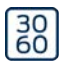

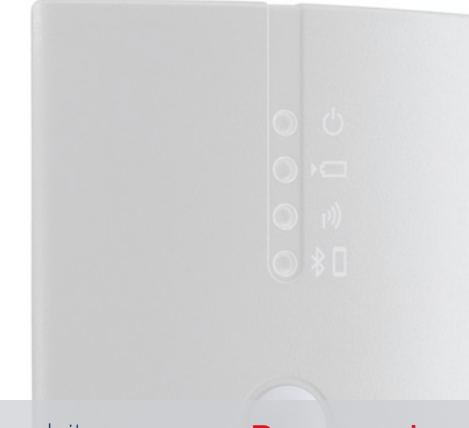

DE EN FR NL IT  $DK$ SE

Kurzanleitung Quick guide Guide abrégé Korte handleiding Guida breve Korte vejledning Snabbguide

# Programming device SmartCD2.G2

KB14.080040 05.03.2024

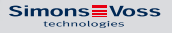

#### Programming device SmartCD2.G2

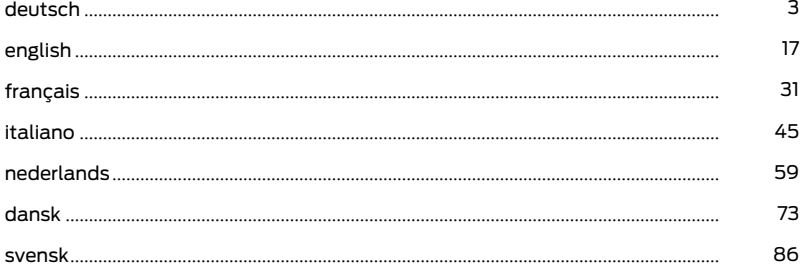

## Inhaltsverzeichnis

<span id="page-2-0"></span>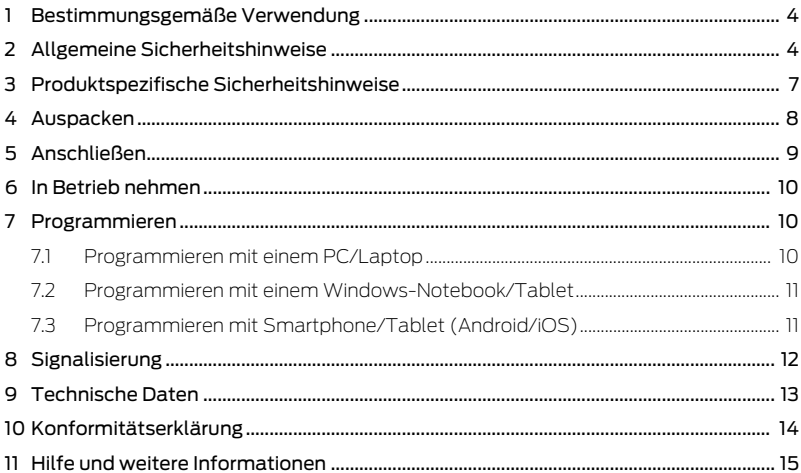

# <span id="page-3-0"></span>1. Bestimmungsgemäße Verwendung

Das SmartCD2.G2 ist ein Programmiergerät, das speziell für den Betrieb an einem PC/Tablet/Laptop oder zur Kopplung mit einem Smartphone entwickelt wurde. Sie können hiermit auf eine sehr komfortable Weise alle digitalen Komponenten des SimonsVoss Systems 3060 (Schließzylinder, Transponder, SmartHandle und SmartRelais) programmieren und auslesen.

Für das Programmieren von digitalen, passiven SimonsVoss-Produkten (MP-Varianten) benötigen Sie das Programmiergerät SmartCD.MP. Dieses lässt sich nur zusammen mit der LSM.Mobile.PC auf einem Windows-Notebook oder Windows-Tablet verwenden (nicht mit der App).

# <span id="page-3-1"></span>2. Allgemeine Sicherheitshinweise

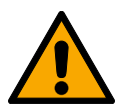

#### **WARNUNG**

## Versperrter Zugang

Durch fehlerhaft montierte und/oder programmierte Komponenten kann der Zutritt durch eine Tür versperrt bleiben. Für Folgen eines versperrten Zutritts wie Zugang zu verletzten oder gefährdeten Personen, Sachschäden oder anderen Schäden haftet die SimonsVoss Technologies GmbH nicht!

#### Versperrter Zugang durch Manipulation des Produkts

Wenn Sie das Produkt eigenmächtig verändern, dann können Fehlfunktionen auftreten und der Zugang durch eine Tür versperrt werden.

 Verändern Sie das Produkt nur bei Bedarf und nur in der Dokumentation beschriebenen Art und Weise.

#### **ACHTUNG**

#### Beschädigung durch elektrostatische Entladung (ESD) bei geöffnetem Gehäuse

Dieses Produkt enthält elektronische Bauteile, die durch elektrostatische Entladungen beschädigt werden können.

- 1. Verwenden Sie ESD-gerechte Arbeitsmaterialien (z.B. Erdungsarmband).
- 2. Erden Sie sich vor Arbeiten, bei denen Sie mit der Elektronik in Kontakt kommen könnten. Fassen Sie dazu geerdete metallische Oberflächen an (z.B, Türzargen, Wasserrohre oder Heizungsventile).

#### Beschädigung durch Öle, Fette, Farben und Säuren

Dieses Produkt enthält elektronische und/oder mechanische Bauteile, die durch Flüssigkeiten aller Art beschädigt werden können.

Halten Sie Öle, Fette, Farben und Säuren vom Produkt fern.

#### Beschädigung durch aggressive Reinigungsmittel

Die Oberfläche dieses Produkts kann durch ungeeignete Reinigungsmittel beschädigt werden.

 Verwenden Sie ausschließlich Reinigungsmittel, die für Kunststoff- bzw. Metalloberflächen geeignet sind.

#### Beschädigung durch mechanische Einwirkung

Dieses Produkt enthält elektronische Bauteile, die durch mechanische Einwirkung aller Art beschädigt werden können.

- 1. Vermeiden Sie das Anfassen der Elektronik.
- 2. Vermeiden Sie sonstige mechanische Einwirkungen auf die Elektronik.

#### Störung des Betriebs durch Funkstörung

Dieses Produkt kann unter Umständen durch elektromagnetische oder magnetische Störungen beeinflusst werden.

 Montieren bzw. platzieren Sie das Produkt nicht unmittelbar neben Geräten, die elektromagnetische oder magnetische Störungen verursachen können (Schaltnetzteile!).

#### Störung der Kommunikation durch metallische Oberflächen

Dieses Produkt kommuniziert drahtlos. Metallische Oberflächen können die Reichweite des Produkts erheblich reduzieren.

 Montieren bzw. platzieren Sie das Produkt nicht auf oder in der Nähe von metallischen Oberflächen.

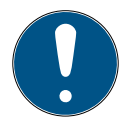

#### **HINWEIS**

#### Bestimmungsgemäßer Gebrauch

SimonsVoss-Produkte sind ausschließlich für das Öffnen und Schließen von Türen und vergleichbaren Gegenständen bestimmt.

Verwenden Sie SimonsVoss-Produkte nicht für andere Zwecke.

#### Qualifikationen erforderlich

Die Installation und Inbetriebnahme setzt Fachkenntnisse voraus.

Nur geschultes Fachpersonal darf das Produkt installieren und in Betrieb nehmen.

Änderungen bzw. technische Weiterentwicklungen können nicht ausgeschlossen und ohne Ankündigung umgesetzt werden.

Die deutsche Sprachfassung ist die Originalbetriebsanleitung. Andere Sprachen (Abfassung in der Vertragssprache) sind Übersetzungen der Originalbetriebsanleitung.

Lesen Sie alle Anweisungen zur Installation, zum Einbau und zur Inbetriebnahme und befolgen Sie diese. Geben Sie diese Anweisungen und jegliche Anweisungen zur Wartung an den Benutzer weiter.

# <span id="page-6-0"></span>3. Produktspezifische Sicherheitshinweise

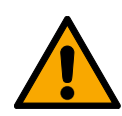

#### **WARNUNG**

## Gefahren durch eingebaute Lithium-Akkus

Das Programmiergerät enthält Lithium-Akkus. Lithium-Akkus sind bei Fehlbehandlung gefährlich.

- 1. Öffnen Sie das Programmiergerät nicht. SimonsVoss kann verbrauchte Akkus austauschen (kostenpflichtig).
- 2. Setzen Sie das Programmiergerät keinen Temperaturen über 70 °C aus.
- 3. Verbrennen Sie das Programmiergerät nicht.

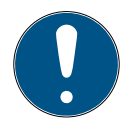

#### **HINWEIS**

#### Erstaufladung der eingebauten Akkus.

Die eingebauten Akkus sind im Auslieferungszustand leer.

 Laden Sie das Programmiergerät mindestens drei Stunden, bevor Sie es verwenden.

#### Beschädigung durch ungeeignete Kabel

Mangelhafte USB-Kabel können Fehlfunktionen verursachen.

Verwenden Sie nur das mitgelieferte USB-Kabel.

# <span id="page-7-0"></span>4. Auspacken

- Lieferumfang **II** SmartCD2.G2 Programmiergerät (inkl. fest eingebauten Akkus)
	- Kabel zum Anschluss an eine USB-Schnittstelle
	- **H** Kurzanleitung

Sie benötigen zum Betrieb des SmartCD2.G2 die LSM-Software.

Zur mobilen Programmierung vor Ort muss außerdem die LSM-Mobile-Software oder -App auf dem mobilen Gerät installiert sein.

- Die LSM-Mobile-Software muss zusätzlich erworben werden.
- Die App ist kostenfrei. Zur Verwendung der App benötigen Sie das in der LSM Mobile PC enthaltene Exporttool.

<https://www.simons-voss.com/de/service/software-downloads.html>

## <span id="page-8-0"></span>5. Anschließen

Das SmartCD2.G2 kann mit dem mitgelieferten Kabel über eine freie USB Schnittstelle direkt an einen PC bzw. Laptop angeschlossen werden.

In Zusammenspiel mit einem PC/Laptop und einem SmartCD2.G2 können alle digitalen Schließungen und alle aktiven Transponder / Transpondermedien des SimonsVoss Systems 3060 programmiert werden.

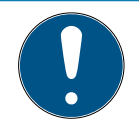

#### **HINWEIS**

#### SmartCD2.G2-Kopplung am Smartphone

Eine Bluetooth-Kommunikation zwischen SmartCD2.G2 und PC/Laptop ist nicht möglich.

 Wenn Sie das SmartCD2.G2 über Bluetooth mit einem Smartphone verwenden, dann stecken Sie das Verbindungskabel vom Smart-CD2.G2 zum PC/Laptop wieder aus.

#### USB und Bluetooth nicht zeitgleich nutzbar

Vor dem Anschließen des SmartCD2.G2 an die USB-Schnittstelle ist darauf zu achten, dass die Bluetooth-Schnittstelle nicht aktiv ist. Nach ca. 15 Minuten schaltet sich die Bluetooth-Funktion automatisch ab. Diese kann durch Drücken der Taste am Programmiergerät auch manuell ausgeschaltet werden. Andernfalls ist eine Kommunikation über die USB Schnittstelle nicht möglich.

Transponder können nur programmiert werden, wenn das SmartCD2.G2 direkt (per USB-Kabel) an einen PC/Tablet/Laptop angeschlossen ist und die LSM-Software installiert ist.

# <span id="page-9-0"></span>6. In Betrieb nehmen

- 1. Installieren Sie die LSM-Software.
	- 9 Benötigte Treiber werden automatisch installiert.
- 2. Schließen Sie das Programmiergerät an einen USB-Anschluss an (siehe [Anschließen \[](#page-8-0)[}](#page-8-0) [9\]](#page-8-0)).
- <span id="page-9-1"></span>9 Programmiergerät einsatzbereit.

# 7. Programmieren

Der Mindestabstand bei der Programmierung zwischen SmartCD und Schließung sollte ca. 10 cm betragen, bei Smart Relais ca. 30 cm und beim Blockschloss ca. 70 cm.

## 7.1 Programmieren mit einem PC/Laptop

- <span id="page-9-2"></span>ü Aktuelle Version der LSM-Software installiert.
- ü Programmiergerät per USB angeschlossen (kein Bluetooth verfügbar).
- 1. Klicken Sie in der LSM-Software auf die Schaltfläche Programmieren .
	- 9 Fenster "Programmierung" öffnet sich.
- 2. Folgen Sie den weiteren Anweisungen.

Auf dem PC/Laptop muss die aktuelle Version der LSM-Software installiert sein.

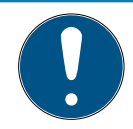

## **HINWEIS**

#### Voraussetzungen für Neuinstallation oder Update der LSM-Software

Die Neuinstallation bzw. das Update der LSM-Software kann nur unter gewissen Voraussetzungen stattfinden.

- 1. Schließen Sie ein Programmiergerät an den PC/Laptop an.
- 2. Führen Sie die Installation oder das Update mit Administrator-Rechten durch.

## <span id="page-10-0"></span>7.2 Programmieren mit einem Windows-Notebook/Tablet

- $\checkmark$  Aktuelle LSM-Mobile-Version auf Ihrem Notebook installiert.
- $\checkmark$  Programmiergerät per USB angeschlossen (kein Bluetooth verfügbar).
- 1. Exportieren Sie Ihren Schließplan von Ihrem PC auf ein externes Speichermedium (z.B. USB-Stick).
- 2. Importieren Sie diesen Schließplan in Ihr Notebook.

<span id="page-10-1"></span>Weitere Informationen finden Sie im LSM-Mobile-Handbuch.

## 7.3 Programmieren mit Smartphone/Tablet (Android/ iOS)

Coming soon...

# <span id="page-11-0"></span>8. Signalisierung

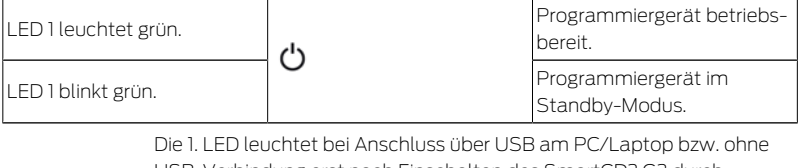

USB-Verbindung erst nach Einschalten des SmartCD2.G2 durch Betätigung des Tasters. Das Gerät kann durch nochmaliges Drücken des Tasters wieder ausgeschaltet werden, um Strom zu sparen.

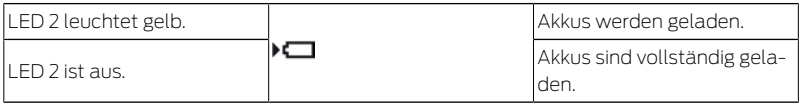

Die 2. LED leuchtet nur, wenn:

 Das Programmiergerät zum Laden an einen geeigneten USB-Anschluss angeschlossen ist und

**H** Mindestens einer der Akkus geladen werden muss.

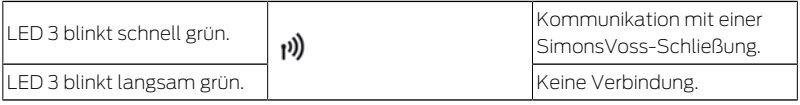

Die 3. LED signalisiert nur bei aktiver Funkkommunikation (z.B. Programmierung, Auslesung) zwischen Programmiergerät und einer entsprechenden Schließung.

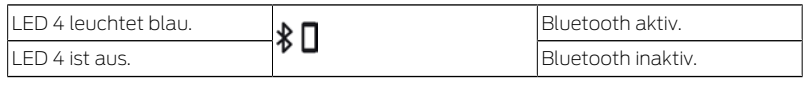

Die 4. LED leuchtet bei der Verwendung der Bluetooth-Schnittstelle für die Dauer des Programmier-, Auslese- oder Rücksetzvorganges auf, und erlischt anschließend wieder.

## <span id="page-12-0"></span>9. Technische Daten

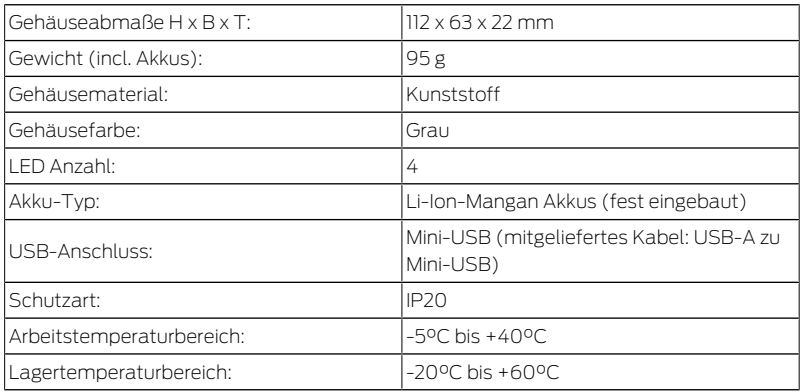

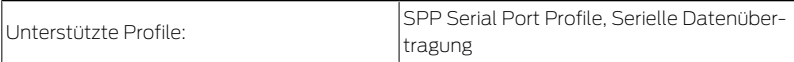

Funkemissionen

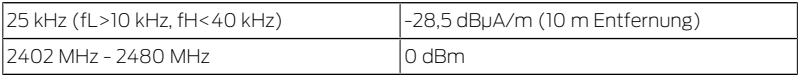

## 10. Konformitätserklärung

<span id="page-13-0"></span>Hiermit erklärt die SimonsVoss Technologies GmbH , dass die Artikel (SMARTCD2.G2) folgenden Richtlinien entsprechen:

2014/53/EU -Funkanlagen-

bzw. für UK: Rechtsverordnung 2017 Nr. 1206 -Funkanlagen-

**2011/65/EU -RoHS-**

bzw. für UK: Rechtsverordnung 2012 Nr. 3032 -RoHS-

 $f_{\text{max}}$ 

Der vollständige Text der EU-Konformitätserklärung ist unter der folgenden Internetadresse verfügbar: [www.simons-voss.com/de/zertifika](https://www.simons-voss.com/de/zertifikate.html)[te.html](https://www.simons-voss.com/de/zertifikate.html).

11. Hilfe und weitere Informationen

Der vollständige Text der UK-Konformitätserklärung ist unter der folgenden Internetadresse verfügbar: [www.simons-voss.com/de/zertifika](https://www.simons-voss.com/de/zertifikate.html) $t$ e.html

## <span id="page-14-0"></span>11. Hilfe und weitere Informationen

Infomaterial/Dokumente

<https://www.simons-voss.com/de/dokumente.html>

Konformitätserklärungen und Zertifikate <https://www.simons-voss.com/de/zertifikate.html>

Informationen zur Entsorgung

- Entsorgen Sie das Gerät (SMARTCD2.G2) nicht mit dem Hausmüll, sondern gemäß der europäischen Richtlinie 2012/19/EU bei einer kommunalen Sammelstelle für Elektro-Sonderabfälle.
- $\blacksquare$  Führen Sie die Verpackung einer umweltgerechten Wiederverwertung zu.

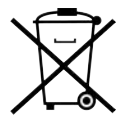

Technischer Support +49 (0) 89 / 99 228 333

E-Mail

[support-simonsvoss@allegion.com](mailto:support-simonsvoss@allegion.com)

FAQ

<https://faq.simons-voss.com/otrs/public.pl>

SimonsVoss Technologies GmbH, Feringastr. 4, D-85774 Unterfoehring, Deutschland

#### <span id="page-16-0"></span>Programming device SmartCD2.G2

# Contents

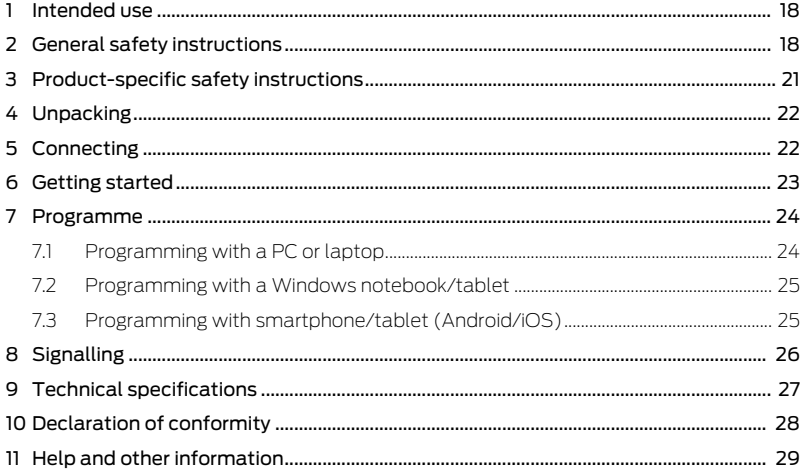

# <span id="page-17-0"></span>1. Intended use

The SmartCD2.G2 is a programming device that has been specially developed for running on a PC/tablet/laptop or for coupling with a smartphone. It is a very convenient way for you to programme and read all digital components in SimonsVoss System 3060 (locking cylinders, transponders, SmartHandles and SmartRelays).

To program digital, passive SimonsVoss products (MP variants), you need the SmartCD.MP programming device. This can only be used together with the LSM.Mobile.PC on a Windows notebook or Windows tablet (not with the app).

# <span id="page-17-1"></span>2. General safety instructions

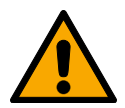

## **WARNING**

#### Blocked access

Access through a door may stay blocked due to incorrectly fitted and/or incorrectly programmed components. SimonsVoss Technologies GmbH is not liable for the consequences of blocked access such as access to injured or endangered persons, material damage or other damage!

#### Blocked access through manipulation of the product

If you change the product on your own, malfunctions can occur and access through a door can be blocked.

 Modify the product only when needed and only in the manner described in the documentation.

#### **IMPORTANT**

#### Damage resulting from electrostatic discharge (ESD) when enclosure is open

This product contains electronic components that may be damaged by electrostatic discharges.

- 1. Use ESD-compliant working materials (e.g. Grounding strap).
- 2. Ground yourself before carrying out any work that could bring you into contact with the electronics. For this purpose, touch earthed metallic surfaces (e.g. door frames, water pipes or heating valves).

#### Damage resulting from liquids

This product contains electronic and/or mechanic components that may be damaged by liquids of any kind.

**Keep liquids away from the electronics.** 

#### Damage resulting from aggressive cleaning agents

The surface of this product may be damaged as a result of the use of unsuitable cleaning agents.

 $\blacksquare$  Only use cleaning agents that are suitable for plastic or metal surfaces.

#### Damage as a result of mechanical impact

This product contains electronic components that may be damaged by mechanical impacts of any kind.

- 1. Avoid touching the electronics.
- 2. Avoid other mechanical influences on the electronics.

#### Operational malfunction due to radio interference

This product may be affected by electromagnetic or magnetic interference.

 $\blacksquare$  Do not mount or place the product directly next to devices that could cause electromagnetic or magnetic interference (switching power supplies!).

#### Communication interference due to metallic surfaces

This product communicates wirelessly. Metallic surfaces can greatly reduce the range of the product.

 $\blacksquare$  Do not mount or place the product on or near metallic surfaces.

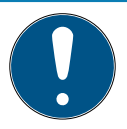

## **NOTE**

#### Intended use

SimonsVoss-products are designed exclusively for opening and closing doors and similar objects.

 $\blacksquare$  Do not use Simons Voss products for any other purposes.

#### Qualifications required

The installation and commissioning requires specialized knowledge.

 $\blacksquare$  Only trained personnel may install and commission the product.

3. Product-specific safety instructions

Modifications or further technical developments cannot be excluded and may be implemented without notice.

The German language version is the original instruction manual. Other languages (drafting in the contract language) are translations of the original instructions.

Read and follow all installation, installation, and commissioning instructions. Pass these instructions and any maintenance instructions to the user.

# <span id="page-20-0"></span>3. Product-specific safety instructions

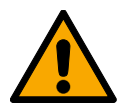

## **WARNING**

#### Hazards from built-in lithium batteries

The programming device contains lithium batteries. Lithium batteries are dangerous if not handled properly.

- 1. Do not open the programming device. SimonsVoss can replace used batteries (subject to a charge).
- 2. Do not expose the programming device to temperatures above 70  $^{\circ}$
- 3. Do not burn the programming device.

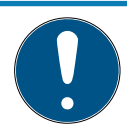

## **NOTE**

## Initial charging of the built-in batteries.

The built-in rechargeable batteries are discharged when delivered.

 $\blacksquare$  Charge the programming device for at least three hours before using it.

#### Damage due to unsuitable cables

Defective USB cables may cause malfunctions.

**II** Use only the supplied USB cable.

# <span id="page-21-0"></span>4. Unpacking

Scope of delivery

- SmartCD2.G2 programming device, (including permanently built-in batteries)
- $\blacksquare$  Cable to connect to a USB port
- $\blacksquare$  Ouick guide

You need the LSM software to operate the SmartCD2.G2.

For mobile programming on site, the LSM Mobile software or app must also be installed on the mobile device.

- **T** The LSM Mobile software must be purchased separately.
- **T** The app is free of charge. You need the export tool included in the LSM Mobile PC to use the app.

<span id="page-21-1"></span><https://www.simons-voss.com/en/service/software-downloads.html>

# 5. Connecting

SmartCD2.G2 can be directly connected to a PC or laptop by plugging the supplied cable into an unassigned USB port.

All digital locking devices and all active transponder media in SimonsVoss System 3060 can be programmed using a SmartCD2.G2 in conjunction with a PC/laptop.

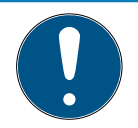

## **NOTE**

#### SmartCD2.G2 coupling on the Smartphone

It is not possible to use Bluetooth to communicate between SmartCD.G2 and a PC or laptop.

 If you are using the SmartCD2.G2 with a smartphone via Bluetooth, then unplug the connection cable from the SmartCD2.G2 to the PC/ laptop again.

#### USB and Bluetooth cannot be used simultaneously

You must ensure that the Bluetooth connection is not active before connecting SmartCD2.G2 to the USB port. The Bluetooth function switches off automatically after 15 minutes. It can also be switched off manually by pressing a button on the programming device. If this not the case, communication cannot be established via the USB port.

> Transponders can only be programmed if the SmartCD2.G2 is connected directly (via USB cable) to a PC/tablet/laptop and the LSM software is installed.

# <span id="page-22-0"></span>6. Getting started

- 1. Install the LSM software.
	- $\rightarrow$  Required drivers are installed automatically.
- 2. Connect the programming device to a USB port (see [Connecting](#page-21-1)  $\bigcap$  22 $\bigcap$ .
- <span id="page-23-0"></span> $\rightarrow$  The programming device is ready for use.

# 7. Programme

During programming, there should a minimum gap of around 10 cm between SmartCD and the locking device; for SmartRelay it should be around 30 cm and 70 cm for the block lock.

## 7.1 Programming with a PC or laptop

- <span id="page-23-1"></span> $\checkmark$  Current version of the LSM software installed.
- $\checkmark$  Programming device connected via USB (no Bluetooth available).
- 1. Click the button Programming in the LSM software.
	- $\rightarrow$  The window "Programming" opens.
- 2. Follow the further instructions.

The current version of the LSM software must be installed on the PC/ laptop.

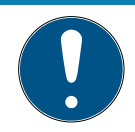

#### **NOTE**

#### Requirements for new installation or update of the LSM software

The new installation or update of the LSM software can only take place under certain conditions.

- 1. Connect a programming device to the PC/laptop.
- 2. Perform the installation or update with administrator rights.

## 7.2 Programming with a Windows notebook/tablet

- <span id="page-24-0"></span> $\checkmark$  Current LSM-Mobile version installed on your notebook.
- $\checkmark$  Programming device connected via USB (no Bluetooth available).
- 1. Export your locking plan from your PC to an external storage medium (e.g. USB stick).
- 2. Import this locking plan into your notebook.

<span id="page-24-1"></span>For further information, please refer to the LSM-Mobile manual.

7.3 Programming with smartphone/tablet (Android/iOS) Coming soon...

# <span id="page-25-0"></span>8. Signalling

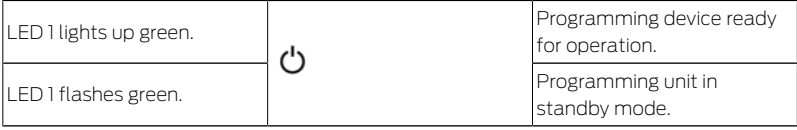

The first LED lights up when connected via USB on the PC/laptop or without USB connection only after the SmartCD2.G2 has been switched on by pressing the button. The device can be switched off again to save power by re-pressing the button.

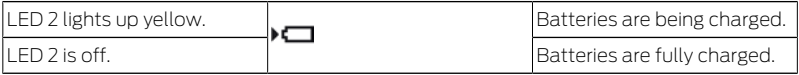

The second LED only lights up when:

 $\blacksquare$  The programming device is connected to a suitable USB port for charging and

#### **B** At least one of the batteries must be charged.

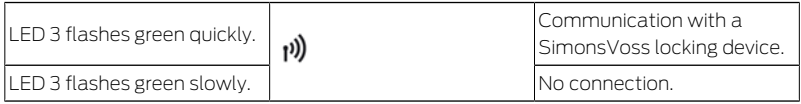

The third LED only signals only when wireless communication is active (e.g. programming, readout) between programming device and a corresponding locking device.

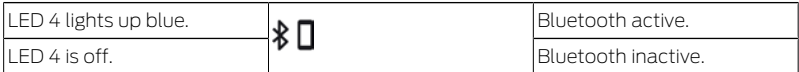

The fourth LED lights up when using the Bluetooth interface for the duration of the programming, readout or reset procedure, and then goes out again.

## <span id="page-26-0"></span>9. Technical specifications

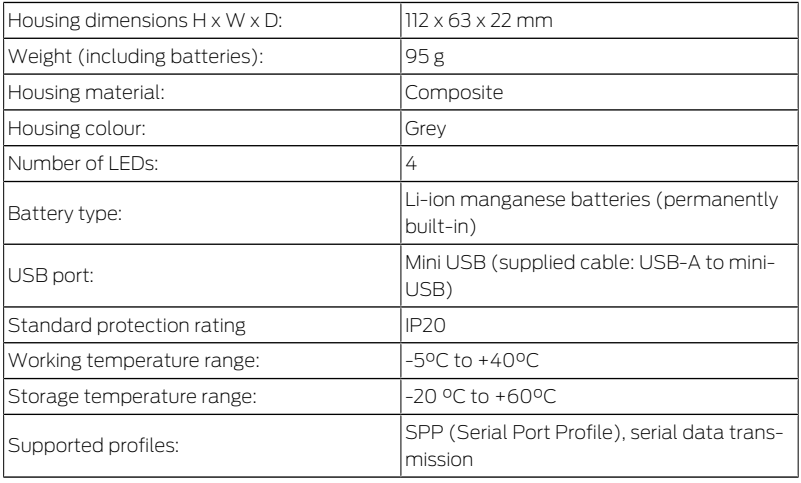

Radio emissions

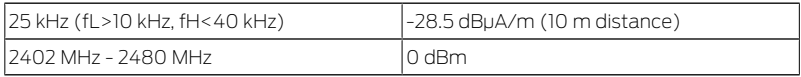

## 10. Declaration of conformity

<span id="page-27-0"></span>The company SimonsVoss Technologies GmbH hereby declares that the articles (SMARTCD2.G2) comply with the following guidelines:

- 2014/53/EU -REDor for the UK: UK statutory 2017 No. 1206 -Radio equipment-
- **2011/65/EU -RoHS-**

or for the UK: UK statutory 2012 No. 3032 -RoHS-

# $C \n\in \mathcal{L}$

The full text of the EU Declaration of conformity is available at the following internet address: [www.simons-voss.com/en/certificates.html](https://www.simons-voss.com/en/certificates.html). The full text of the UK Declaration of conformity is available at the following internet address: [www.simons-voss.com/en/certificates.html](https://www.simons-voss.com/en/certificates.html).

## <span id="page-28-0"></span>11. Help and other information

Information material/documents

<https://www.simons-voss.com/en/documents.html>

Declarations of conformity

<https://www.simons-voss.com/en/certificates.html>

Information on disposal

- $\blacksquare$  Do not dispose the device (SMARTCD2.G2) in the household waste. Dispose of it at a collection point for electronic waste as per European Directive 2012/19/EU.
- $\blacksquare$  Take the packaging to an environmentally responsible recycling point.

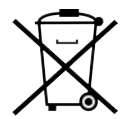

Technical support +49 (0) 89 / 99 228 333

Email

[support-simonsvoss@allegion.com](mailto:support-simonsvoss@allegion.com)

FAQs

<https://faq.simons-voss.com/otrs/public.pl>

SimonsVoss Technologies GmbH, Feringastr. 4, D-85774 Unterfoehring, Germany

## Tables des matières

<span id="page-30-0"></span>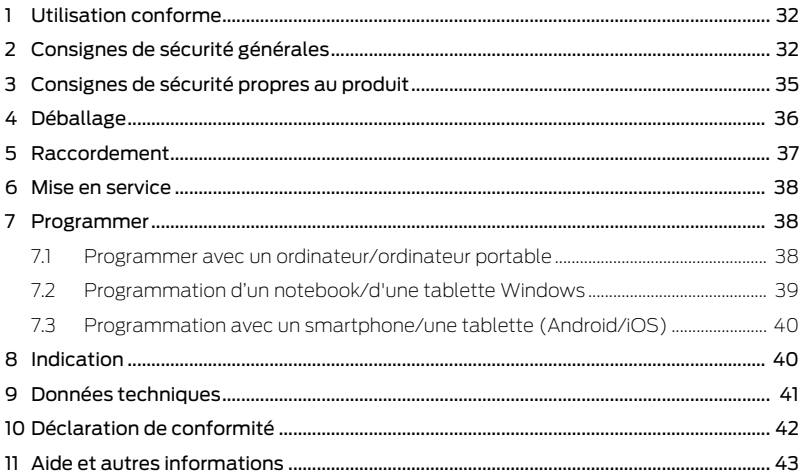

# <span id="page-31-0"></span>1. Utilisation conforme

Le SmartCD2.G2 est un appareil de programmation, conçu spécialement pour fonctionner sur PC/tablette/ordinateur portable ou pour être couplé à un smartphone. Vous pouvez ainsi programmer et lire confortablement tous les composants numériques du système SimonsVoss 3060 (cylindre de fermeture, transpondeur, SmartHandle et SmartRelais).

Pour pouvoir programmer les produits SimonsVoss numériques passifs (versions MP), vous devez disposer de l'appareil de programmation SmartCD.MP. Celui-ci ne peut être utilisé qu'en association avec le LSM.Mobile.PC sur un notebook ou une tablette Windows (pas avec l'appli).

# <span id="page-31-1"></span>2. Consignes de sécurité générales

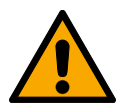

#### **AVERTISSEMENT**

#### Accès bloqué

Toute erreur de montage et/ou de programmation d'un composant peut bloquer l'accès par une porte. La société SimonsVoss Technologies GmbH décline toute responsabilité quant aux conséquences d'un accès bloqué, par exemple, accès pour les personnes blessées ou en danger, dommages matériels ou autres dommages !

#### Accès bloqué par la manipulation du produit

Si vous modifiez vous-même le produit, des dysfonctionnements peuvent se produire et l'accès peut être bloqué par une porte.

 Ne changer le produit que lorsque cela est nécessaire et de la manière décrite dans la documentation.

#### **ATTENTION**

#### Endommagement lié à une décharge électrostatique (DES) lorsque le boîtier est ouvert

Ce produit contient des composants électroniques susceptibles d'être endommagés par des décharges électrostatiques.

- 1. Utilisez du matériel de travail adapté à la DES (par ex. un bracelet de mise à la terre).
- 2. Reliez-vous à la terre avant de commencer les travaux pendant lesquels vous pouvez être en contact avec le système électronique. Saisissez pour cela des surfaces métalliques mises à la terre (par ex. huisseries de porte, conduites d'eau ou vannes de chauffage).

#### Endommagement lié à des liquides

Ce produit contient des composants électroniques et/ou mécaniques susceptibles d'être endommagés par tout type de liquide.

**Tenez les liquides à l'écart du système électronique.** 

#### Endommagement lié à des nettoyants agressifs

La surface de ce produit peut être endommagée par des nettoyants inappropriés.

 Utilisez exclusivement des nettoyants adaptés aux surfaces plastiques ou métalliques.

#### Endommagement lié à une action mécanique

Ce produit contient des composants électroniques susceptibles d'être endommagés par une action mécanique quelconque.

- 1. Évitez de toucher le système électronique.
- 2. Évitez toute autre action mécanique sur le système électronique.

#### Défaillance du fonctionnement liée à une perturbation radioélectrique

Dans certaines circonstances, ce produit peut subir l'influence de perturbations électromagnétiques ou magnétiques.

 Ne montez pas et ne placez pas le produit à proximité immédiate d'appareils pouvant générer des perturbations électromagnétiques ou magnétiques (alimentations à découpage !).

#### Défaillance de la communication liée à des surfaces métalliques

Ce produit communique sans fil. Les surfaces métalliques peuvent réduire considérablement le rayon d'action du produit.

Ne montez pas et ne placez pas le produit sur ou à proximité de surfaces métalliques.

## **NOTE**

#### Utilisation conforme aux dispositions

Les produits SimonsVoss sont exclusivement destinés à l'ouverture et la fermeture de portes et d'objets similaires.

N'utilisez pas les produits SimonsVoss à d'autres fins.

#### Qualifications requises

L'installation et la mise en service nécessitent des connaissances spécialisées.

Seul le personnel qualifié peut installer et mettre en service le produit.

Les modifications et nouveaux développements techniques ne peuvent pas être exclus et peuvent être mis en œuvre sans préavis.

La version allemande est le manuel d'instruction original. Les autres langues (rédaction dans la langue du contrat) sont des traductions des instructions originales.

Lisez et suivez toutes les instructions d'installation, d'installation et de mise en service. Transmettez ces instructions et toutes les instructions de maintenance à l'utilisateur.

# <span id="page-34-0"></span>3. Consignes de sécurité propres au produit

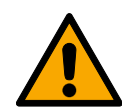

## **AVERTISSEMENT**

## Dangers liés aux batteries au lithium intégrées

L'appareil de programmation contient des batteries au lithium. Les batteries au lithium sont dangereuses en cas de mauvaise manipulation.

- 1. N'ouvrez pas l'appareil de programmation. SimonsVoss peut remplacer les batteries usées (service payant).
- 2. N'exposez pas l'appareil de programmation à des températures supérieures à 70 °C.
- 3. Ne brûlez pas l'appareil de programmation.

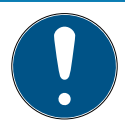

#### **NOTE**

#### Chargement initial des batteries intégrées.

À la livraison, les batteries intégrées sont vides.

 Chargez l'appareil de programmation pendant au moins trois heures avant de l'utiliser.

## Dommages liés à un câble inadapté

Les câbles USB défectueux peuvent entraîner des dysfonctionnements.

**EL** Utilisez uniquement le câble USB fourni.

# <span id="page-35-0"></span>4. Déballage

- Fourniture **H** Appareil de programmation SmartCD2.G2 (batteries intégrées fournies)
	- Câble de raccordement à un port USB
	- Guide abrégé

Pour faire fonctionner le SmartCD2.G2, vous devez disposer du logiciel  $L$ 

Pour pouvoir effectuer une programmation mobile sur site, le logiciel ou l'appli mobile LSM doit en outre être installé(e) sur l'appareil mobile.

- **Le** logiciel LSM Mobile doit être acheté à part.
- L'appli est gratuite. Pour pouvoir utiliser l'appli, vous devez disposer de l'outil d'exportation inclus dans le PC LSM Mobile.
[https://www.simons-voss.com/fr/telechargements/telechargements](https://www.simons-voss.com/fr/telechargements/telechargements-de-logiciels.html)[de-logiciels.html](https://www.simons-voss.com/fr/telechargements/telechargements-de-logiciels.html)

### <span id="page-36-0"></span>5. Raccordement

Le SmartCD2.G2 peut être raccordé directement à un PC ou à un ordinateur portable au moyen du câble fourni et un port USB.

Si un PC/ordinateur portable est associé à un SmartCD2.G2, il est possible de programmer toutes les fermetures numériques et tous les transpondeurs/supports de transpondeur actifs du système SimonsVoss 3060.

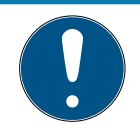

### **NOTE**

#### Couplage de SmartCD2.G2 à un smartphone

Aucune communication par Bluetooth entre le SmartCD2.G2 et le PC/ l'ordinateur portable n'est possible.

 Si vous utilisez le SmartCD2.G2 via Bluetooth avec un smartphone, débranchez le câble de connexion du SmartCD2.G2 au PC/ordinateur portable.

#### Impossibilité de recourir simultanément à une connexion par USB et par Bluetooth

Avant de raccorder le SmartCD2.G2 au port USB, veillez à ce que l'interface Bluetooth ne soit pas active. La fonction Bluetooth se désactive automatiquement après env. 15 minutes. Celle-ci peut également être désactivée manuellement en appuyant sur la touche correspondante sur l'appareil de programmation. Sinon, il est impossible de communiquer par le biais du port USB.

Les transpondeurs ne peuvent être programmés que si le SmartCD2.G2 est raccordé directement (par le biais d'un câble USB) à un PC/une tablette/un ordinateur portable et que le logiciel LSM est installé.

### 6. Mise en service

- 1. Installez le logiciel LSM.
	- 9 Les pilotes nécessaires sont installés automatiquement.
- 2. Raccordez l'appareil de programmation à un port USB (voir [Raccor](#page-36-0)dement  $\mathsf{I} \blacktriangleright$  $\mathsf{I} \blacktriangleright$  $\mathsf{I} \blacktriangleright$  37 $\mathsf{D}$ .
- 9 Appareil de programmation prêt à l'emploi.

### 7. Programmer

Lors de la programmation, la distance minimale entre le SmartCD et la fermeture doit être d'env. 10 cm, entre le SmartCD et le SmartRelais env. 30 cm, entre le SmartCD et la serrure de blocage env. 70 cm.

### 7.1 Programmer avec un ordinateur/ordinateur portable

- $\checkmark$  Version actuelle du logiciel LSM installée.
- $\checkmark$  Programmateur connecté par USB (pas de Bluetooth disponible).
- 1. Dans le logiciel LSM, cliquez sur le bouton Programmer .
	- 9 La fenêtre "Programmation" s'ouvre.
- 2. Suivez les autres instructions.

La version actuelle du logiciel LSM doit être installée sur le PC/ l'ordinateur portable.

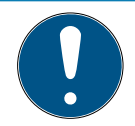

### **NOTE**

### Conditions préalables à une installation complète ou à une mise à jour du logiciel LSM

L'installation complète ou la mise à jour du logiciel LSM ne peut avoir lieu que si certaines conditions préalables sont remplies.

- 1. Raccordez un appareil de programmation au PC/à l'ordinateur portable.
- 2. Si vous disposez de droits d'administrateur, procédez à l'installation ou à la mise à jour.

### 7.2 Programmation d'un notebook/d'une tablette Windows

- ü Version actuelle de LSM Mobile Version installée sur votre notebook.
- $\checkmark$  Programmateur connecté par USB (pas de Bluetooth disponible).
- 1. Exportez votre plan de fermeture depuis votre PC vers un support de stockage externe (par exemple, clé USB).
- 2. Importez ce plan de fermeture vers votre notebook.

Pour plus d'informations, veuillez consulter le manuel LSM Mobile.

### 7.3 Programmation avec un smartphone/une tablette (Android/iOS)

Coming soon...

# 8. Indication

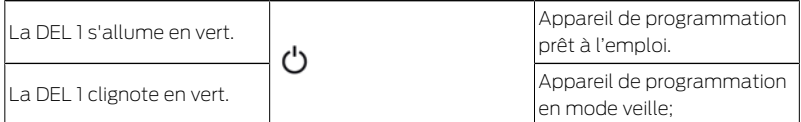

La 1ère DEL s'allume lors du raccordement par USB au PC/à l'ordinateur portable ou en l'absence de connexion USB après activation du SmartCD2.G2 par actionnement du bouton. L'appareil peut être de nouveau désactivé en appuyant une nouvelle fois sur le bouton afin d'économiser de l'électricité.

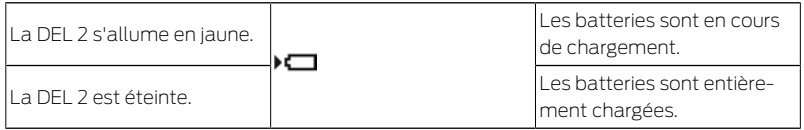

La 2e DEL ne s'allume que dans les cas suivants :

- L'appareil de programmation est raccordé à un port USB en vue de son rechargement et
- au moins l'une des batteries a besoin d'être rechargée.

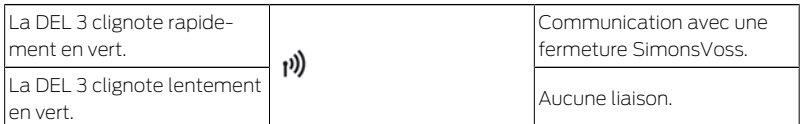

La 3e DEL ne s'allume que si la communication sans fil est active (par exemple, programmation, lecture) entre l'appareil de programmation et une fermeture.

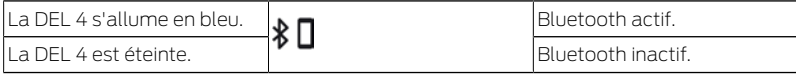

La 4e DEL s'allume lorsque vous utilisez l'interface Bluetooth pendant le processus de programmation, de lecture ou de réinitialisation, puis s'éteint à nouveau.

### 9. Données techniques

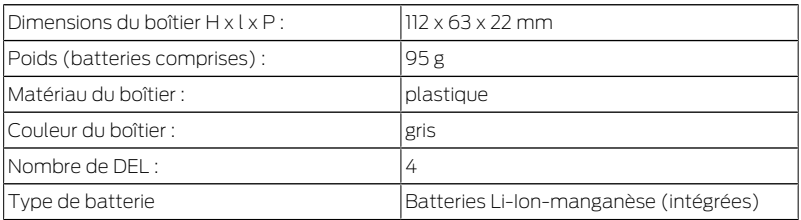

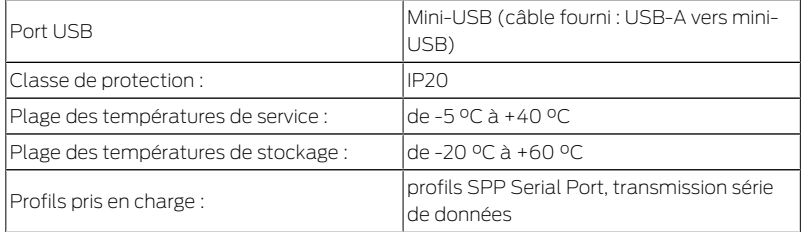

Émissions de radio

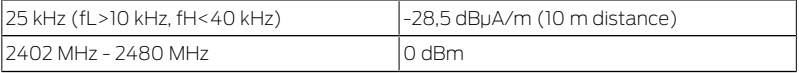

### 10. Déclaration de conformité

La société SimonsVoss Technologies GmbH déclare par la présente que les articles (SMARTCD2.G2) est conforme aux directives suivantes:

**2014/53/EU -RED-**

ou pour UK : UK statutory 2017 No. 1206 -Radio equipment- (équipement radio)

**2011/65/UE -ROHS**ou pour UK : UK statutory 2012 No. 3032 -RoHS-

# $C \in H$

Le texte intégral de la déclaration de conformité CE est disponible à l'adresse Internet suivante : [www.simons-voss.com/fr/certificats.html](https://www.simons-voss.com/fr/certificats.html). Le texte intégral de la déclaration de conformité UK est disponible à l'adresse Internet suivante : [www.simons-voss.com/fr/certificats.html](https://www.simons-voss.com/fr/certificats.html).

# 11. Aide et autres informations

Documentation/documents <https://www.simons-voss.com/fr/documents.html>

Déclarations de conformité

<https://www.simons-voss.com/fr/certificats.html>

Informations sur l'elimination

- Ne jetez pas l'appareil (SMARTCD2.G2) avec vos ordures ménagères mais dans un point de collecte communal pour appareils électriques et appareils spéciaux conformément à la directive européenne 2012/19/UE.
- Recyclez l'emballage d'une manière écologique.

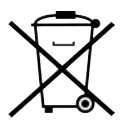

Assistance technique +49 (0) 89 / 99 228 333

E-Mail [support-simonsvoss@allegion.com](mailto:support-simonsvoss@allegion.com)

FAQ

<https://faq.simons-voss.com/otrs/public.pl>

SimonsVoss Technologies GmbH, Feringastr. 4, D-85774 Unterfoehring, Allemagne

### Programming device SmartCD2.G2

### Sommario

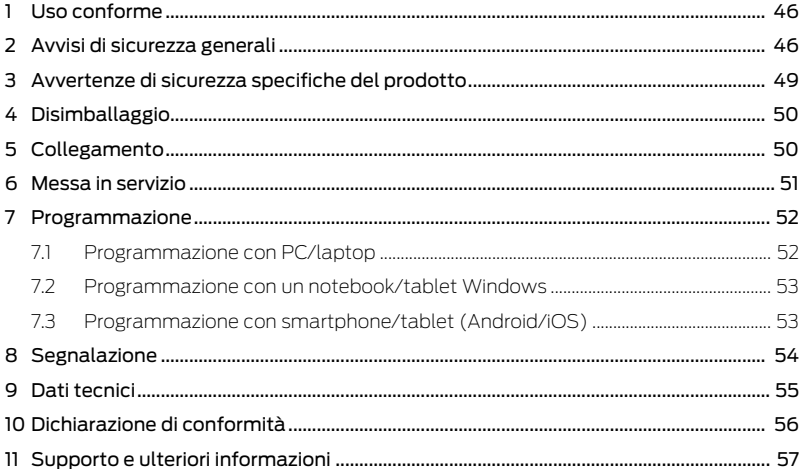

# <span id="page-45-0"></span>1. Uso conforme

Lo SmartCD2.G2 è un dispositivo di programmazione sviluppato appositamente per il funzionamento su PC/tablet/laptop o per l'accoppiamento con uno smartphone. In questo modo è possibile programmare e leggere comodamente tutti i componenti digitali del sistema 3060 di SimonsVoss (cilindro di chiusura, transponder, SmartHandle e SmartRelè).

Per programmare i prodotti digitali passivi di SimonsVoss (varianti MP) è necessario il dispositivo di programmazione SmartCD.MP. Questo può essere utilizzato solo insieme a LSM.Mobile.PC su un notebook Windows o un tablet Windows (non con l'app).

### <span id="page-45-1"></span>2. Avvisi di sicurezza generali

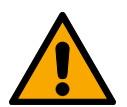

### **AVVERTENZA**

#### Accesso bloccato

Con componenti montati e/o programmati in modo difettoso, l'accesso attraverso una porta può restare bloccato. La SimonsVoss Technologies GmbH non risponde delle conseguenze di un accesso bloccato, per esempio nel caso si debba accedere a persone ferite o in pericolo, di danni a cose o altri danni!

#### Accesso bloccato tramite manipolazione del prodotto

Se si modifica il prodotto da solo, possono verificarsi malfunzionamenti e l'accesso attraverso una porta può essere bloccato.

 Modificare il prodotto solo quando necessario e solo nel modo descritto nella documentazione.

#### **AVVISO**

#### Danni dovuti a scariche elettrostatiche (ESD) quando l'alloggiamento è aperto

Il presente prodotto contiene componenti elettronici che potrebbero subire danni in conseguenza di scariche elettrostatiche.

- 1. Utilizzare materiali di lavori conformi ai requisiti ESD (ad es. fascetta antistatica al polso).
- 2. Effettuare la messa a terra dell'operatore prima di eseguire lavori in cui è possibile entrare in contatto con parti elettroniche. A tale scopo, toccare una superficie metallica opportunamente messa a terra (ad es. telaio porta, tubi dell'acqua o valvole di riscaldamento).

#### Danni dovuti a fluidi

Il presente prodotto contiene componenti elettronici e/o meccanici che potrebbero subire danni dovuti a liquidi di qualunque tipo.

**Tenere i componenti elettronici lontani da liquidi.** 

#### Danni dovuti a detergenti aggressivi

La superficie di questo prodotto può essere danneggiata da detergenti non idonei.

Utilizzare esclusivamente detergenti adatti a superfici in plastica o metallo.

#### Danni dovuti a effetti meccanici

Il presente prodotto contiene componenti elettronici che potrebbero subire danni dovuti a effetti meccanici di qualunque tipo.

- 1. Evitare di toccare le parti elettroniche.
- 2. Evitare ulteriori effetti meccanici sulle parti elettroniche.

### Funzionamento disturbato a causa di interferenze radioelettriche

Questo prodotto potrebbe essere influenzato da disturbi elettromagnetici o magnetici.

 Non montare o posizionare il prodotto direttamente accanto a dispositivi che possono causare interferenze elettromagnetiche o magnetiche (alimentatori switching!).

### Interferenze nella comunicazione dovute a superfici metalliche

Questo prodotto comunica in modalità wireless. Le superfici metalliche possono ridurre significativamente la portata del prodotto.

Non montare o posizionare il prodotto sopra o vicino a superfici metalliche.

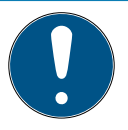

### **NOTA**

#### Uso conforme

I prodotti SimonsVoss sono concepiti esclusivamente per l'apertura e la chiusura di porte e oggetti simili.

Non utilizzare i prodotti SimonsVoss per altri scopi.

### Qualifiche richieste

L'installazione e la messa in servizio richiedono conoscenze specialistiche.

Solo personale qualificato può installare e mettere in servizio il prodotto.

Non si escludono modifiche o perfezionamenti tecnici, anche senza preavviso.

La versione in lingua tedesca è il manuale di istruzioni originale. Altre lingue (redazione nella lingua del contratto) sono traduzioni delle istruzioni originali.

Leggere e seguire tutte le istruzioni di installazione, installazione e messa in servizio. Passare queste istruzioni e tutte le istruzioni di manutenzione all'utente.

### <span id="page-48-0"></span>3. Avvertenze di sicurezza specifiche del prodotto

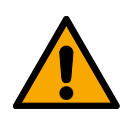

### **AVVERTENZA**

### Pericoli dovuti alle batterie al litio incorporate

Il dispositivo di programmazione contiene batterie al litio. Le batterie al litio sono pericolose se maneggiate in modo errato.

- 1. Non aprire il dispositivo di programmazione. SimonsVoss può sostituire le batterie usate (a pagamento).
- 2. Non esporre l'unità di programmazione a temperature superiori a 70  $^{\circ}$
- 3. Non bruciare il dispositivo di programmazione.

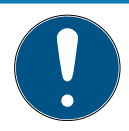

### **NOTA**

### Caricamento iniziale delle batterie incorporate.

Le batterie incorporate sono scariche alla consegna.

 Caricare il dispositivo di programmazione per almeno tre ore prima di utilizzarlo.

#### Danni causati da un cavo inadeguato

Cavi USB difettosi possono causare malfunzionamenti.

Utilizzare esclusivamente il cavo USB in dotazione.

### <span id="page-49-0"></span>4. Disimballaggio

Oggetto di fornitura

- Dispositivo di programmazione SmartCD2.G2 (incl. batterie installate fisse)
	- Cavo per il collegamento a un'interfaccia USB
	- Libretto di istruzioni

Per far funzionare lo SmartCD2.G2 è necessario il software LSM.

Per la programmazione mobile in loco, il software o l'applicazione LSM Mobile deve essere installato anche sul dispositivo mobile.

- Il software LSM-Mobile deve essere acquistato.
- L'app è gratuita. Per utilizzare l'app, è necessario lo strumento di esportazione incluso in LSM Mobile PC.

<span id="page-49-1"></span><https://www.simons-voss.com/it/assistenza/download-software.html>

# 5. Collegamento

Lo SmartCD2.G2 può essere collegato direttamente ad un PC o laptop tramite un'interfaccia USB libera utilizzando il cavo in dotazione.

In combinazione con un PC/laptop e uno SmartCD2.G2 è possibile programmare tutti i sistemi di chiusura digitali e tutti i transponder / supporti transponder attivi del sistema 3060 di SimonsVoss.

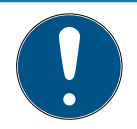

### **NOTA**

#### Accoppiamento SmartCD2.G2 sullo smartphone

La comunicazione Bluetooth tra SmartCD2.G2 e PC/laptop non è possibile.

 Se si utilizza lo SmartCD2.G2 con uno smartphone tramite Bluetooth, scollegare nuovamente il cavo di collegamento dallo SmartCD2.G2 al PC/laptop.

#### USB e Bluetooth non possono essere utilizzati contemporaneamente

Prima di collegare lo SmartCD2.G2 all'interfaccia USB, assicurarsi che l'interfaccia Bluetooth non sia attiva. Dopo circa 15 minuti, la funzione Bluetooth si disattiva automaticamente. Essa può essere disattivata anche manualmente premendo il tasto sul dispositivo di programmazione. Altrimenti non è possibile la comunicazione attraverso l'interfaccia USB.

> I transponder possono essere programmati solo se lo SmartCD2.G2 è collegato direttamente (tramite cavo USB) ad un PC/tablet/laptop e se è installato il software LSM.

### <span id="page-50-0"></span>6. Messa in servizio

- 1. Installare il software LSM.
	- 9 I driver necessari vengono installati automaticamente.
- 2. Collegare il dispositivo di programmazione ad una porta USB (vedere Collegamento (▶ 501).
- <span id="page-51-0"></span> $\rightarrow$  Dispositivo di programmazione pronto per l'uso.

# 7. Programmazione

La distanza minima fra SmartCD e chiusura durante la programmazione deve essere di circa 10 cm, con SmartRelè di circa 30 cm e con serratura a blocco di circa 70 cm.

### 7.1 Programmazione con PC/laptop

- <span id="page-51-1"></span>ü Versione attuale del software LSM installata.
- $\checkmark$  Dispositivo di programmazione collegato via USB (non è disponibile il Bluetooth).
- 1. Nel software LSM, fare clic sul tasto Programma .
	- 9 La finestra "Programmaz." si apre.
- 2. Seguire eventuali altre istruzioni.

La versione attuale del software LSM deve essere installata sul PC/ laptop.

### Programming device SmartCD2.G2 7. Programmazione e all'anno 1999 all'anno 1999 all'anno 1999 all'anno 1999 all'anno 1999 all'anno<br>SmartCD2.G2

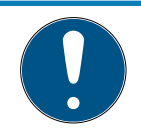

### **NOTA**

Requisiti per la nuova installazione o l'aggiornamento del software LSM

La nuova installazione o l'aggiornamento del software LSM può avvenire solo in determinate condizioni.

- 1. Collegare un dispositivo di programmazione al PC/laptop.
- 2. Eseguire l'installazione o l'aggiornamento con i diritti di amministratore.

### 7.2 Programmazione con un notebook/tablet Windows

- <span id="page-52-0"></span> $\checkmark$  Versione aggiornata di LSM Mobile installata sul notebook.
- $\checkmark$  Dispositivo di programmazione collegato via USB (non è disponibile il Bluetooth).
- 1. Esportare il piano di chiusura dal PC ad un supporto di memorizzazione esterno (ad es. chiavetta USB).
- 2. Importare questo piano di chiusura nel proprio notebook.

<span id="page-52-1"></span>Trovate ulteriori informazioni nel manuale LSM Mobile.

### 7.3 Programmazione con smartphone/tablet (Android/ iOS)

Coming soon...

# <span id="page-53-0"></span>8. Segnalazione

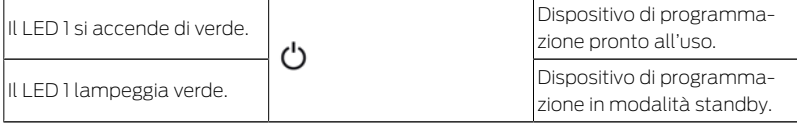

Il 1° LED si accende solo in caso di collegamento via USB al PC/laptop o senza collegamento USB dopo l'accensione dello SmartCD2.G2 premendo il tasto. L'apparecchio può essere spento di nuovo premendo nuovamente il tasto per risparmiare energia.

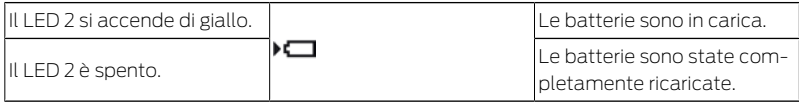

Il 2° LED si accende solo se:

 il dispositivo di programmazione è collegato ad una porta USB adatta per la ricarica e

almeno una delle batterie deve essere caricata.

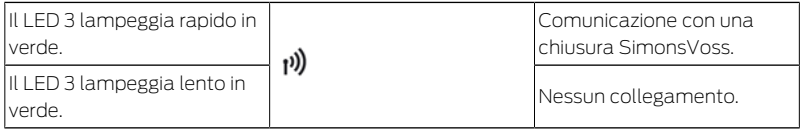

Il 3° LED segnala solo quando la comunicazione radio è attiva (p.es. programmazione, lettura) tra il dispositivo di programmazione e una chiusura corrispondente.

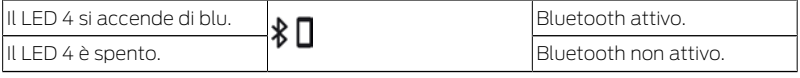

Il 4° LED si accende quando si utilizza l'interfaccia Bluetooth per la durata del processo di programmazione, lettura o reset e poi si spegne di nuovo.

### <span id="page-54-0"></span>9. Dati tecnici

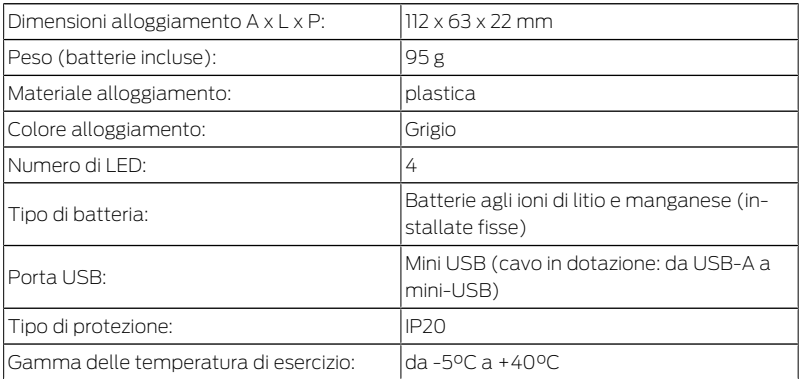

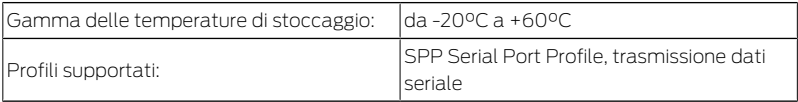

Emissioni radio

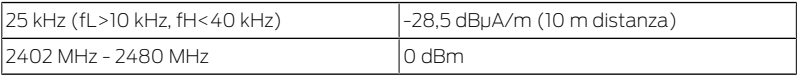

### 10. Dichiarazione di conformità

<span id="page-55-0"></span>Het bedrijf SimonsVoss Technologies GmbH verklaart hierbij dat de artikelen (SMARTCD2.G2) voldoet aan de volgende richtlijnen:

**2014/53/UE -RED-**

o per il Regno Unito: Normativa del Regno Unito 2017 n. 1206 -Apparecchiature radio-

2011/65/UE -RoHS-

o per il Regno Unito: Normativa del Regno Unito 2012 n. 3032 -Ro- $HS<sub>-</sub>$ 

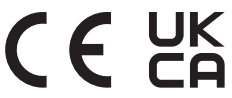

ni

Il testo integrale della dichiarazione di conformità UE è disponibile al seguente indirizzo Internet: [www.simons-voss.com/it/certificati.html](https://www.simons-voss.com/it/certificati.html). Il testo integrale della dichiarazione di conformità UK è disponibile al seguente indirizzo Internet: [www.simons-voss.com/it/certificati.html](https://www.simons-voss.com/it/certificati.html).

### <span id="page-56-0"></span>11. Supporto e ulteriori informazioni

Materiale informativo/Documenti <https://www.simons-voss.com/it/documenti.html>

Dichiarazioni di conformità <https://www.simons-voss.com/it/certificati.html>

Informazioni sullo smaltimento

- **II** Il dispositivo (SMARTCD2.G2) non va smaltito fra i rifiuti domestici, ma conferito presso un centro di raccolta comunale per rifiuti elettronici speciali in conformità con la Direttiva Europea 2012/19/ UE.
- Conferire l'imballaggio presso un punto di raccolta ai fini del riciclaggio ecologico.

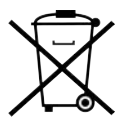

Supporto tecnico +49 (0) 89 / 99 228 333

E-mail [support-simonsvoss@allegion.com](mailto:support-simonsvoss@allegion.com)

FAQ

<https://faq.simons-voss.com/otrs/public.pl>

SimonsVoss Technologies GmbH, Feringastr. 4, D-85774 Unterfoehring, Germania

### Inhoudsopgave

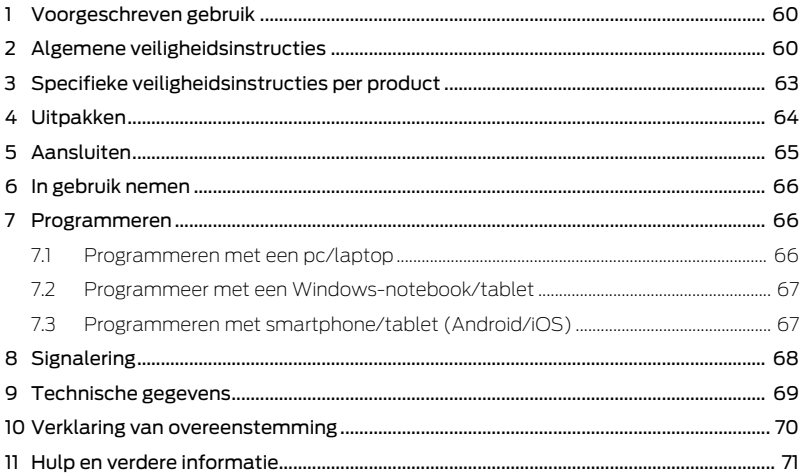

### <span id="page-59-0"></span>1. Voorgeschreven gebruik

De SmartCD2.G2 is een programmeerapparaat dat speciaal is ontwikkeld voor gebruik met een pc/tablet/laptop of in combinatie met een smartphone. U kunt hiermee uiterst comfortabel alle digitale componenten van het SimonsVoss Systeem 3060 (cilinders, transponders, SmartHandle en SmartRelais) programmeren en uitlezen.

Voor het programmeren van digitale, passieve SimonsVoss-producten (MP-varianten) is het programmeerapparaat SmartCD.MP nodig. Dit is niet bruikbaar in combinatie met LSM.Mobile.PC op een Windowsnotebook of -tablet (niet met de app).

# <span id="page-59-1"></span>2. Algemene veiligheidsinstructies

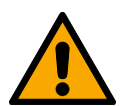

### **WAARSCHUWING**

#### Geblokkeerde toegang

Door foutief geïnstalleerde en/of geprogrammeerde componenten kan de doorgang door een deur geblokkeerd blijven. Voor gevolgen van een geblokkeerde toegang tot gewonden of personen in gevaar, materiële of andere schade, is SimonsVoss Technologies GmbH niet aansprakelijk.

#### Geblokkeerde toegang als gevolg van manipulatie van het product

Als u het product zelf wijzigt, kunnen er storingen optreden en kan de toegang worden geblokkeerd door een deur.

 Vervang het product alleen wanneer dat nodig is en op de manier die in de documentatie wordt beschreven.

#### **LET OP**

#### Schade door elektrostatische ontlading (ESD) wanneer de behuizing open is

Dit product heeft elektronische componenten die kunnen worden beschadigd door een elektrostatische ontlading.

- 1. Maak gebruik van ESD-conforme materialen (bijv. aardingsarmband).
- 2. Zorg dat u geaard bent voor werkzaamheden waarbij u met de elektronica in contact kunt komen. Gebruik hiervoor geaarde metalen oppervlakken (bijv. Deurposten, waterleidingen of verwarmingsbuizen).

#### Beschadiging door vloeistoffen

Dit product heeft elektronische en/of mechanische componenten die kunnen worden beschadigd door elk type vloeistof.

Houd vloeistoffen uit de buurt van de elektronica.

#### Beschadiging door bijtende reinigingsmiddelen

Het oppervlak van dit product kan worden beschadigd door ongeschikte reinigingsmiddelen.

 Maak uitsluitend gebruik van reinigingsmiddelen die geschikt zijn voor kunststof of metalen oppervlakken.

#### Beschadiging door mechanische impact

Dit product heeft elektronische componenten die kunnen worden beschadigd door elk type mechanische impact.

- 1. Vermijd dat u de elektronica aanraakt.
- 2. Vermijd ook andere mechanische impact op de elektronica.

#### Storing van het gebruik door verbroken verbinding

Dit product kan onder bepaalde omstandigheden beïnvloed worden door elektromagnetische of magnetische storingen.

 Monteer of plaats het product niet direct in de buurt van apparaten die elektromagnetische of magnetische storingen kunnen veroorzaken (stroomschakelaars!).

#### Storing van de communicatie door metalen oppervlakken

Dit product communiceert draadloos. Metalen oppervlakken kunnen het zendbereik van het product aanzienlijk verminderen.

**H** Monteer of plaats het product niet op of in de buurt van metalen oppervlakken.

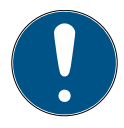

### **OPMERKING**

#### Beoogd gebruik

SimonsVoss-producten zijn uitsluitend bedoeld voor het openen en sluiten van deuren en vergelijkbare voorwerpen.

Gebruik SimonsVoss-producten niet voor andere doeleinden.

#### Kwalificaties vereist

De installatie en inbedrijfstelling vereist gespecialiseerde kennis. Alleen getraind personeel mag het product installeren en in bedrijf stellen.

3. Specifieke veiligheidsinstructies per product

Aanpassingen of nieuwe technische ontwikkelingen kunnen niet uitgesloten worden en worden gerealiseerd zonder aankondiging.

De Duitse taalversie is de originele handleiding. Andere talen (opstellen in de contracttaal) zijn vertalingen van de originele instructies.

Lees en volg alle installatie-, installatie- en inbedrijfstellingsinstructies. Geef deze instructies en eventuele onderhoudsinstructies door aan de gebruiker.

### <span id="page-62-0"></span>3. Specifieke veiligheidsinstructies per product

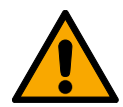

### **WAARSCHUWING**

### Risico's door ingebouwde lithium-accu's

Het programmeerapparaat bevat lithium-accu's. Lithium-accu's zijn bij verkeerde behandeling gevaarlijk.

- 1. Maak het programmeerapparaat niet open. SimonsVoss kan lege accu's vervangen (tegen betaling).
- 2. Stel het programmeerapparaat niet bloot aan temperaturen boven 70 °C.
- 3. Verbrand het programmeerapparaat niet.

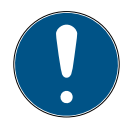

#### **OPMERKING**

Eerste keer opladen van de ingebouwde accu's.

De ingebouwde accu's zijn bij levering leeg.

Laad het programmeerapparaat minstens drie uur op voor gebruik.

#### Beschadiging door ongeschikte kabels

Defecte USB-kabels kunnen storingen veroorzaken.

Gebruik uitsluitend de meegeleverde USB-kabel.

# <span id="page-63-0"></span>4. Uitpakken

- Leveromvang **II** SmartCD2.G2 programmeerapparaat (incl. vast ingebouwde accu's)
	- Kabel voor aansluiting aan een USB-interface
	- **H** Korte handleiding

Om de SmartCD2.G2 te kunnen gebruiken, is de LSM-software nodig.

Voor de mobiele programmering ter plaatse moet ook de LSM-Mobilesoftware of -app op het mobiele apparaat geïnstalleerd zijn.

- De LSM-Mobile-software moet extra worden aangeschaft.
- De app is kosteloos. Om de app te kunnen gebruiken, is de Exporttool uit LSM Mobile PC nodig.

<https://www.simons-voss.com/nl/support/software-downloads.html>

# <span id="page-64-0"></span>5. Aansluiten

De SmartCD2.G2 kan met de meegeleverde kabel direct op de USBinterface van een pc of laptop worden aangesloten.

In combinatie met een pc/laptop en een SmartCD2.G2 kunnen alle digitale sluitelementen en alle actieve transponders / transpondermedia van het SimonsVoss Systeem 3060 geprogrammeerd worden.

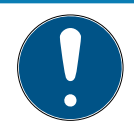

### **OPMERKING**

#### SmartCD2.G2-koppeling aan de smartphone

Bluetooth-communicatie tussen SmartCD2.G2 en pc/laptop is niet mogelijk.

 Als u de SmartCD2.G2 via Bluetooth met een smartphone gebruikt, trek dan de verbindingskabel van de SmartCD2.G2 naar de PC/laptop er weer uit.

### USB en Bluetooth kunnen niet gelijktijdig gebruikt worden

Voor het aansluiten van de SmartCD2.G2 op de USB-interface moet gecontroleerd worden dat de Bluetooth-interface niet actief is. Na ca. 15 minuten schakelt de Bluetoothfunctie automatisch uit. Deze kan ook met de hand worden uitgeschakeld door de knop op het programmeerapparaat in te drukken. Anders is communicatie via de USB-interface niet mogelijk.

Transponders kunnen alleen geprogrammeerd worden als de SmartCD2.G2 rechtstreeks (met een USB-kabel) op een pc/laptop aangesloten en de LSM-software geïnstalleerd is.

# <span id="page-65-0"></span>6. In gebruik nemen

- 1. Installeer de LSM-software.
	- 9 De benodigde drivers worden automatisch geïnstalleerd.
- 2. Sluit het programmeerapparaat aan op een USB-aansluiting (zie Aansluiten  $[] 65$ .
- <span id="page-65-1"></span> $\rightarrow$  Programmeerapparaat gebruiksklaar.

# 7. Programmeren

Bij het programmeren moet de minimale afstand tussen de SmartCD en het sluitelement ca. 10 cm bedragen. Bij SmartRelais moet dit ca. 30 cm en bij een blokslot ca. 70 cm zijn.

### 7.1 Programmeren met een pc/laptop

- <span id="page-65-2"></span>ü Actuele versie van de LSM-software geïnstalleerd.
- $\checkmark$  Programmeerapparaat aangesloten via USB (geen Bluetooth beschikbaar).
- 1. Klik in de LSM-software op de button programmeren .
	- 9 Het venster "programmering" gaat open.
- 2. Volg de verdere instructies.

Op de pc/laptop moet de actuele versie van de LSM-software zijn geïnstalleerd.

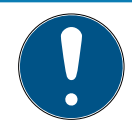

### **OPMERKING**

#### Voorwaarden voor nieuwe installatie of update van de LSM-software

De nieuwe installatie of update van de LSM-software is slechts onder bepaalde voorwaarden mogelijk.

- 1. Sluit het programmeerapparaat aan op de pc/laptop.
- 2. Voer de installatie of update uit met rechten als systeembeheerder (administrator).

### 7.2 Programmeer met een Windows-notebook/tablet

- <span id="page-66-0"></span> $\checkmark$  Actuele LSM-Mobile-versie op uw notebook geïnstalleerd.
- $\checkmark$  Programmeerapparaat aangesloten via USB (geen Bluetooth beschikbaar).
- 1. Exporteer uw sluitschema van uw pc naar een extern opslagmedium (bijv. USB-stick).
- 2. Importeer dit sluitschema in uw notebook.

<span id="page-66-1"></span>Meer informatie is te vinden in het LSM-Mobile-manual.

### 7.3 Programmeren met smartphone/tablet (Android/ iOS)

Coming soon...

# <span id="page-67-0"></span>8. Signalering

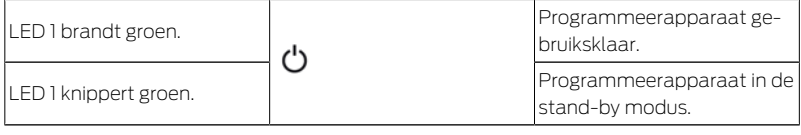

De 1e LED brandt bij aansluiting via USB met de pc/laptop of zonder USB-verbinding pas na het inschakelen van de SmartCD2.G2 door een druk op de knop. Om stroom te sparen kan het apparaat worden uitgeschakeld door de knop nog een keer in te drukken.

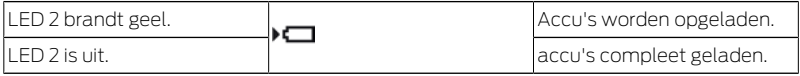

De 2e LED brandt alleen wanneer:

 het programmeerapparaat is aangesloten op een geschikte USBaansluiting om op te laden en

#### $\blacksquare$  minstens een van de accu's moet worden opgeladen.

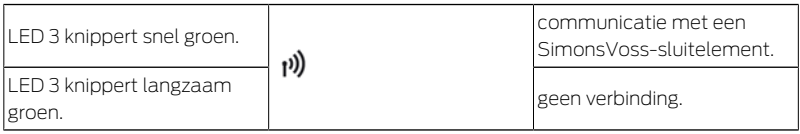

De 3e LED geeft alleen een signaal bij actieve communicatie (bijv. programmeren, uitlezen) tussen het programmeerapparaat en het betreffende sluitelement.

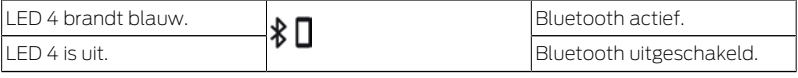

De 4e LED brandt bij het gebruik van de Bluetooth-interface zolang de betreffende communicatie duurt en gaat vervolgens vanzelf uit.

### <span id="page-68-0"></span>9. Technische gegevens

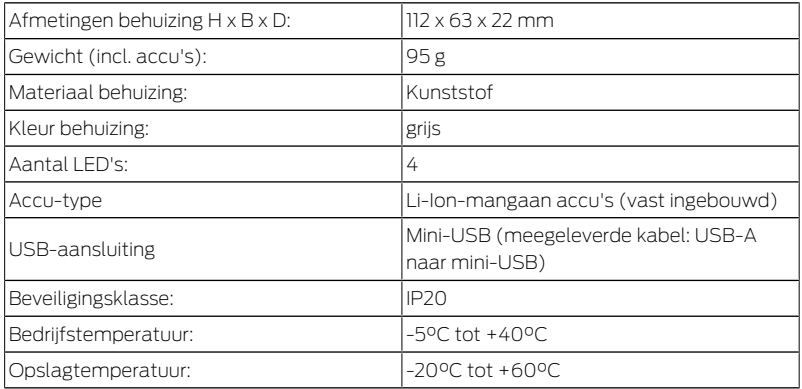

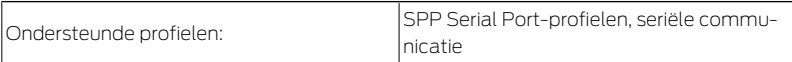

Radio-emissies

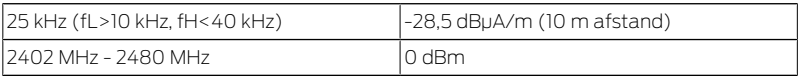

### 10. Verklaring van overeenstemming

<span id="page-69-0"></span>Het bedrijf SimonsVoss Technologies GmbH verklaart dat de artikelen (SMARTCD2.G2) voldoen aan de volgende richtlijnen:

2014/53/EU -RED-

of voor de UK: UK wettelijk 2017 Nr. 1206 -Radioapparatuur-

**2011/65/EU -RoHS-**

of voor de UK: UK wettelijk 2012 Nr. 3032 -RoHS-

 $f_{\text{max}}$ 

De volledige tekst van de EU-conformiteitsverklaring is beschikbaar op het volgende internetadres: [www.simons-voss.com/nl/certificaten.ht](https://www.simons-voss.com/nl/certificaten.html)[ml](https://www.simons-voss.com/nl/certificaten.html).

De volledige tekst van de UK-conformiteitsverklaring is beschikbaar op het volgende internetadres: [www.simons-voss.com/nl/certificaten.ht](https://www.simons-voss.com/nl/certificaten.html)[ml](https://www.simons-voss.com/nl/certificaten.html).

### <span id="page-70-0"></span>11. Hulp en verdere informatie

Informatiemateriaal/documenten <https://www.simons-voss.com/nl/documenten.html>

Conformiteitsverklaringen <https://www.simons-voss.com/nl/certificaten.html>

Informatie over verwijdering

- Voer het apparaat (SMARTCD2.G2) niet af als huishoudelijk afval, maar overeenkomstig de Europese Richtlijn 2012/19/EU bij een gemeentelijke inzamelpunt voor speciaal elektrotechnisch afval.
- Voer de verpakking af naar een instantie voor milieuvriendelijke recycling.

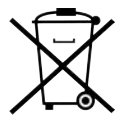

Technische Support +49 (0) 89 / 99 228 333

E-mail

[support-simonsvoss@allegion.com](mailto:support-simonsvoss@allegion.com)

FAQ

<https://faq.simons-voss.com/otrs/public.pl>

SimonsVoss Technologies GmbH, Feringastr. 4, 85774 Unterföhring, Duitsland
## Indholdsfortegnelse

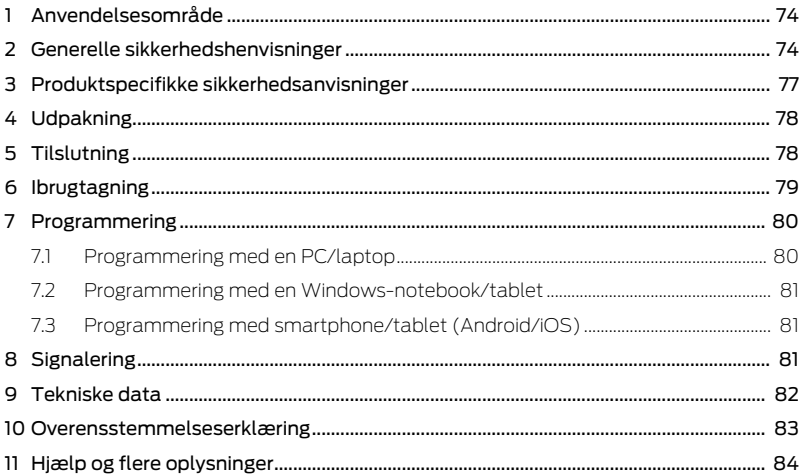

# <span id="page-73-0"></span>1. Anvendelsesområde

SmartCD2.G2 er en programmeringsenhed, der er udviklet specielt til drift med en PC/tablet/laptop eller til forbindelse med en smartphone. Alle digitale komponenter i SimonsVoss' System 3060 (låsecylinder, transponder, SmartHandle og SmartRelais) kan dermed programmeres og udlæses meget nemt.

Programmeringsenheden SmartCD.MP kræves til programmering af digitale, passive SimonsVoss-produkter (MP-varianter). Denne kan kun anvendes sammen med LSM.Mobile.PC på en Windows-notebook eller Windows-tablet (ikke med appen).

## <span id="page-73-1"></span>2. Generelle sikkerhedshenvisninger

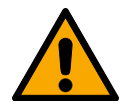

### **ADVARSEL**

#### Spærret adgang

Hvis komponenter er fejlagtigt monteret og/eller programmeret, kan adgang til en dør forblive spærret. For følgeskader, der skyldes spærret adgang, fx til personer, der er sårede eller i fare, tingsskader eller andre skader, hæfter SimonsVoss Technologies GmbH ikke!

#### Blokeret adgang gennem manipulation af produktet

Hvis du selv ændrer produktet, kan der opstå funktionsfejl, og adgang via en dør kan blokeres.

 Modificer kun produktet, når det er nødvendigt, og kun på den måde, der er beskrevet i dokumentationen.

#### **OPMÆRKSOMHED**

#### Beskadigelse på grund af elektrostatisk afladning (ESD) med huset åbent

Dette produkt indeholder elektroniske komponenter, som kan blive beskadiget på grund af elektrostatisk afladning.

- 1. Brug ESD-beskyttede arbejdsmaterialer (f.eks. jordforbindelsesbånd).
- 2. Opret jordforbindelse før arbejde, hvor du kan komme i kontakt med elektronikken. Indfat i denne forbindelse jordforbundne metaloverflader (f.eks. dørkarme, vandrør eller varmeventiler).

#### Beskadigelse på grund af væske

Dette produkt indeholder elektroniske og/eller mekaniske komponenter, som kan blive beskadiget på grund af alle typer væsker.

Hold væsker væk fra elektronikken.

#### Beskadigelse på grund af aggressive rengøringsmidler

Produktets overflade kan blive beskadiget på grund af uegnede rengøringsmidler.

Brug kun rengøringsmidler, der er velegnede til kunststof- og metaloverflader.

#### Beskadigelse på grund af mekanisk påvirkning

Dette produkt indeholder elektroniske komponenter, som kan blive beskadiget på grund af alle typer mekanisk påvirkning.

- 1. Undgå at berøre elektronikken.
- 2. Undgå at udsætte elektronikken for andre mekaniske påvirkninger.

#### Driftsforstyrrelse på grund af radiostøj

Dette produkt kan under visse omstændigheder påvirkes af elektromagnetiske eller magnetiske forstyrrelser.

 Montér eller anbring ikke produktet umiddelbart i nærheden af enheder, som kan medføre elektromagnetiske eller magnetiske forstyrrelser (strømforsyninger!).

#### Kommunikationsfejl på grund af metaloverflader

Dette produkt kommunikerer trådløst. Metaloverflader kan reducere produktets rækkevidde væsentligt.

Montér eller anbring ikke produktet på eller i nærheden af metaloverflader.

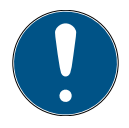

#### **BEMÆRK**

#### Korrekt anvendelse

SimonsVoss-produkter er kun beregnet til åbning og lukning af døre og sammenlignelige genstande.

Anvend ikke SimonsVoss-produkter til andre formål.

#### Krævede kvalifikationer

Installation og idriftsættelse kræver specialiseret viden.

Kun uddannet personale må installere og idriftsætte produktet.

Ændringer eller tekniske videreudviklinger kan ikke udelukkes og kan foretages uden forudgående varsel.

Den tyske sprogversion er den originale brugsanvisning. Andre sprog (udkast på kontraktsproget) er oversættelser af de originale instruktioner.

Læs og følg alle installations-, installations- og idriftsættelsesinstruktioner. Overfør disse instruktioner og eventuel vedligeholdelsesinstruktion til brugeren.

## <span id="page-76-0"></span>3. Produktspecifikke sikkerhedsanvisninger

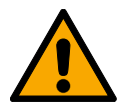

#### **ADVARSEL**

#### Farer på grund af indbyggede litiumbatterier

Programmeringsenheden indeholder litiumbatterier. Litiumbatterier er farlige ved forkert behandling.

- 1. Åbn ikke programmeringsenheden. SimonsVoss kan udskifte brugte batterier (mod betaling).
- 2. Programmeringsenheden må ikke udsættes for temperaturer over 70 °C.
- 3. Brænd ikke programmeringsenheden.

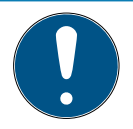

#### **BEMÆRK**

#### Første opladning af de indbyggede batterier.

De indbyggede batterier er tomme ved levering.

Oplad programmeringsenheden i mindst tre timer før anvendelse.

#### Skader på grund af uegnede kabler

Mangelfulde USB-kabler kan medføre fejlfunktioner.

Anvend kun det medfølgende USB-kabel.

# <span id="page-77-0"></span>4. Udpakning

Leveringsomf ang

- SmartCD2.G2 programmeringsenhed (inkl. fast indbyggede batterier)
- **H** Kabel til tilslutning til en USB-grænseflade
- **:** Lynvejledning

LSM-softwaren kræves til drift af SmartCD2.G2.

Til mobil programmering på stedet skal LSM-Mobile-softwaren eller -appen også være installeret på den mobile enhed.

- **Derudover skal LSM-Mobile-softwaren købes.**
- Appen er gratis. Eksportværktøjet indeholdt i LSM Mobile PC kræves for at anvende appen.

<span id="page-77-1"></span><https://www.simons-voss.com/dk/support/software-downloads.html>

## 5. Tilslutning

SmartCD2.G2 kan tilsluttes direkte til en PC eller laptop med det medfølgende kabel via en ledig USB-grænseflade.

Sammen med en PC/laptop og en SmartCD2.G2 kan alle digitale låsesystemer og alle aktive transpondere/transpondermedier i SimonsVoss' System 3060 programmeres.

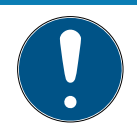

#### **BEMÆRK**

#### SmartCD2.G2-forbindelse med en smartphone

En Bluetooth-kommunikation imellem SmartCD2.G2 og PC/laptop er ikke mulig.

 Hvis du bruger SmartCD2.G2 med en smartphone via Bluetooth, skal du tage forbindelseskablet fra SmartCD2.G2 til pc'en/laptopcomputeren ud igen.

#### USB og Bluetooth kan ikke anvendes samtidigt

Før tilslutning af SmartCD2.G2 til USB-grænsefladen kontrolleres, at Bluetooth-grænsefladen ikke er aktiv. Efter ca. 15 minutter kobler Bluetooth-funktionen automatisk fra. Den kan også frakobles ved manuelt at trykke på knappen på programmeringsenheden. Ellers er en kommunikation over USB-grænsefladen ikke mulig.

> Transpondere kan kun programmeres, når SmartCD2.G2 er tilsluttet direkte (pr. USB-kabel) til en PC/tablet/laptop og LSM-softwaren er installeret.

# <span id="page-78-0"></span>6. Ibrugtagning

- 1. Installér LSM-softwaren.
	- $\rightarrow$  Nødvendige drivere installeres automatisk.
- 2. Tilslut programmeringsenheden til en USB-tilslutning (se [Tilslutning](#page-77-1) [\[](#page-77-1)[}](#page-77-1) [78\]](#page-77-1)).
- $\rightarrow$  Programmeringsenhed klar til brug.

## <span id="page-79-0"></span>7. Programmering

Mindsteafstanden ved programmering mellem SmartCD og lukning skal være ca. 10 cm, ved Smart Relais ca. 30 cm og ved bloklås ca. 70 cm.

## 7.1 Programmering med en PC/laptop

- <span id="page-79-1"></span> $\checkmark$  Aktuel version af LSM-softwaren installeret.
- $\checkmark$  Programmeringsenhed tilsluttet via USB (ingen Bluetooth tilgængelig).
- 1. Klik på knappen Programmere i LSM-softwaren.
	- 9 Vinduet "Programmering" åbnes.
- 2. Følg instruktionerne.

Den aktuelle version af LSM-softwaren skal være installeret på din PC/ laptop.

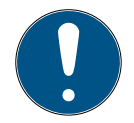

#### **BEMÆRK**

Forudsætninger for ny installation eller opdatering af LSM-softwaren

Den nye installation eller opdateringen af LSM-softwaren kan kun finde sted under visse forudsætninger.

- 1. Tilslut programmeringsenheden til din PC/laptop.
- 2. Udfør installationen eller opdateringen med administratorrettigheder.

## 7.2 Programmering med en Windows-notebook/tablet

- <span id="page-80-0"></span> $\checkmark$  Aktuel LSM-Mobile-version installeret på din notebook.
- $\checkmark$  Programmeringsenhed tilsluttet via USB (ingen Bluetooth tilgængelig).
- 1. Eksportér din låseplan fra din PC til et eksternt lagringsmedium (f.eks. USB-stik).
- 2. Importér denne låseplan i din notebook.

<span id="page-80-1"></span>Flere informationer findes i LSM-Mobile-manualen.

## 7.3 Programmering med smartphone/tablet (Android/ iOS)

<span id="page-80-2"></span>Coming soon...

## 8. Signalering

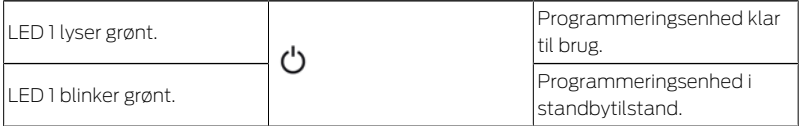

Den 1. LED lyser ved tilslutning via USB på din PC/laptop eller uden USB-forbindelse først efter aktivering af SmartCD2.G2 ved betjening af knappen. Enheden kan slukkes ved at trykke på knappen igen for at spare strøm.

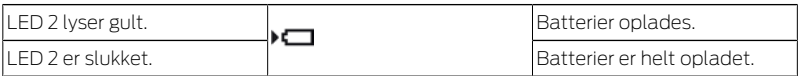

Den 2. LED lyser kun, når:

 Programmeringsenheden er tilsluttet til en egnet USB-tilslutning til opladning og

**H** Mindst et af batterierne skal oplades.

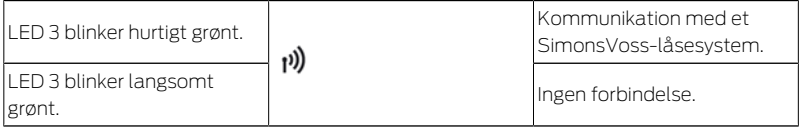

Den 3. LED signalerer kun ved aktiv trådløs kommunikation (f.eks. programmering, udlæsning) mellem programmeringsenhed og et tilsvarende låsesystem.

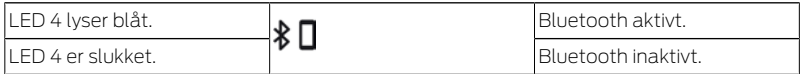

Den 4. LED lyser ved anvendelse af Bluetooth-grænsefladen under programmerings-, udlæsnings- eller nulstillingsprocessen og slukker derefter igen.

## <span id="page-81-0"></span>9. Tekniske data

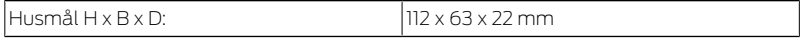

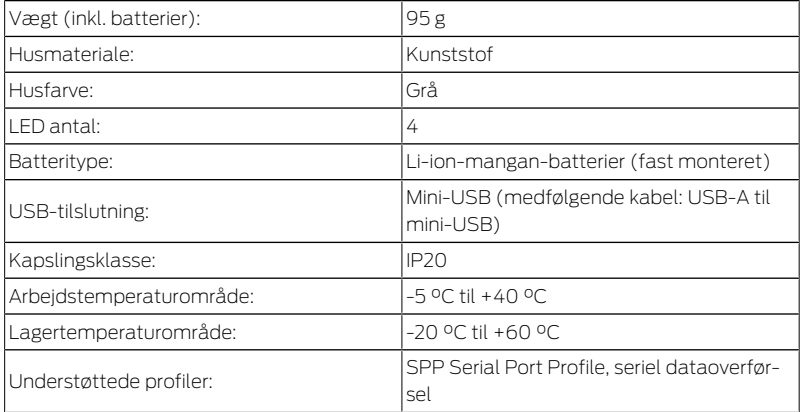

Radio emissies

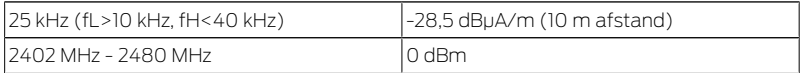

## 10. Overensstemmelseserklæring

<span id="page-82-0"></span>Hermed erklærer SimonsVoss Technologies GmbH at varen (SMARTCD2.G2) overholder følgende retningslinjer:

#### 2014/53/EU -RED-

eller for Storbritannien: UK lovbekendtgørelse 2017 nr. 1206 -Radioudstyr-

#### 2011/65/EU -RoHS-

eller for Storbritannien: UK lovbekendtgørelse 2012 nr. 3032 -RoHS-

# $C \in Y^{\text{CK}}_{\text{max}}$

Den fulde ordlyd af EU-overensstemmelseserklæringen er tilgængelig på følgende internetadresse: [www.simons-voss.com/dk/certifikater.ht](https://www.simons-voss.com/dk/certifikater.html)[ml](https://www.simons-voss.com/dk/certifikater.html).

Den fulde ordlyd af UK-overensstemmelseserklæringen er tilgængelig på følgende internetadresse: [www.simons-voss.com/dk/certifikater.ht](https://www.simons-voss.com/dk/certifikater.html)[ml](https://www.simons-voss.com/dk/certifikater.html).

# <span id="page-83-0"></span>11. Hjælp og flere oplysninger

Infomateriale/dokumenter

<https://www.simons-voss.com/dk/dokumenter.html>

Overensstemmelseserklæringer

<https://www.simons-voss.com/dk/certifikater.html>

#### Programming device smartCD2.G2<br>SmartCD2.G2

Oplysninger om bortskaffelse

- $\blacksquare$  Enheden (SMARTCD2.G2) må ikke bortskaffes med husholdningsaffaldet, men skal afleveres på den kommunale affaldsplads, jf. det europæiske direktiv 2012/19/EU.
- Aflever emballagen til miljørigtig genanvendelse.

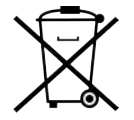

Teknisk support +49 (0) 89 / 99 228 333

e-mail

[support-simonsvoss@allegion.com](mailto:support-simonsvoss@allegion.com)

FAQ

<https://faq.simons-voss.com/otrs/public.pl>

SimonsVoss Technologies GmbH, Feringastr. 4, D-85774 Unterföhring, Tyskland

## Innehållsförteckning

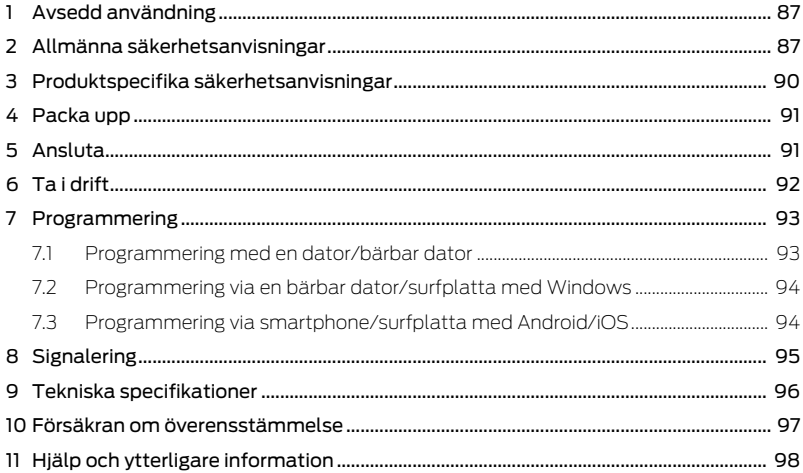

# <span id="page-86-0"></span>1. Avsedd användning

SmartCD2.G2 är en programmeringsenhet som är speciellt utvecklad för användning med en stationär eller bärbar dator/surfplatta eller för anslutning till en smartphone. Du kan använda den för att mycket bekvämt programmera och läsa av alla digitala komponenter i SimonsVoss System 3060 (låscylindrar, transpondrar, SmartHandles och Smartreläer).

För programmering av digitala, passiva SimonsVoss-produkter (MPvarianter) behöver du programmeringsenhet SmartCD.MP. Den kan användas tillsammans med LSM.Mobile.PC på en bärbar Windowsdator eller en Windows-surfplatta (inte med appen).

# <span id="page-86-1"></span>2. Allmänna säkerhetsanvisningar

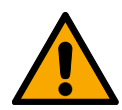

#### **VARNING**

#### Tillgång spärrad

Felaktigt installerade och/eller programmerade komponenter kan leda till att dörrar spärras. SimonsVoss Technologies GmbH ansvarar inte för konsekvenserna av felaktig installation såsom spärrat tillträde till skadade personer eller personer i risksituationer, materiella skador eller andra typer av skador.

#### Blockerad åtkomst genom manipulering av produkten

Om du ändrar produkten på egen hand kan fel uppstå och åtkomst via en dörr kan blockeras.

 Ändra endast produkten vid behov och endast på det sätt som beskrivs i dokumentationen.

#### **OBS**

#### Skador på grund av elektrostatisk urladdning (ESD) när höljet är öppet

Den här produkten innehåller elektroniska komponenter som kan skadas av elektrostatiska urladdningar.

- 1. Använd alltid ESD-anpassat arbetsmaterial (t.ex. jordningsarmband).
- 2. Jorda dig före alla arbeten där du kan komma i kontakt med elektronik. Det gör du genom att fatta tag i en jordad metallyta (såsom dörrkarmar, vattenrör eller värmeventiler).

#### Skada på grund av vätskor

Den här produkten innehåller elektroniska och/eller mekaniska komponenter som kan skadas av alla typer av vätskor.

Låt inte elektroniken komma i kontakt med vätskor.

#### Skada på grund av aggressiva rengöringsmedel

Ytan på den här produkten kan skadas om olämpliga rengöringsmedel används.

Använd endast rengöringsmedel som lämpar sig för plast- och metallytor.

#### Skada på grund av mekanisk påverkan

Den här produkten innehåller elektroniska komponenter som kan skadas av alla typer av mekanisk påverkan.

- 1. Undvik att vidröra elektroniken.
- 2. Undvik annan mekanisk påverkan på elektroniken.

#### Driftstörning på grund av radiostörning

Den här produkten kan i vissa fall påverkas av elektromagnetiska eller magnetiska störningar.

 Produkten ska inte monteras eller placeras i omedelbar närhet av utrustning som kan orsaka elektromagnetiska eller magnetiska störningar (switchade nätaggregat!).

#### Kommunikationsstörning på grund av metallytor

Den här produkten kommunicerar trådlöst. Metallytor kan minska produktens räckvidd avsevärt.

Produkten ska inte monteras eller placeras på eller i närheten av metallytor.

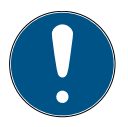

#### **INFO**

#### Avsedd användning

SimonsVoss-produkter är uteslutande avsedda för öppning och stängning av dörrar och liknande.

Använd inte SimonsVoss-produkter för andra syften.

#### Kvalifikationer krävs

Installation och idrifttagning kräver specialiserad kunskap.

Endast utbildad personal får installera och driftsätta produkten.

Ändringar eller teknisk vidareutveckling kan inte uteslutas och kan komma att genomföras utan föregående meddelande om detta.

Den tyska språkversionen är den ursprungliga bruksanvisningen. Andra språk (utarbetande på kontraktsspråket) är översättningar av originalinstruktionerna.

Läs och följ alla installations-, installations- och driftsinstruktioner. Skicka dessa instruktioner och alla underhållsinstruktioner till användaren.

## <span id="page-89-0"></span>3. Produktspecifika säkerhetsanvisningar

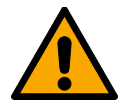

#### **VARNING**

#### Fara på grund av integrerade litiumbatterier

Programmeringsenheten innehåller litiumbatterier. Litiumbatterier är farliga om de hanteras fel.

- 1. Öppna inte programmeringsenheten. SimonsVoss kan byta ut förbrukade batterier (mot en kostnad).
- 2. Utsätt inte programmeringsenheten för temperaturer över 70 °C.
- 3. Bränn inte programmeringsenheten.

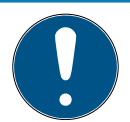

#### **INFO**

#### Första uppladdning av de integrerade batterierna

De integrerade batterierna är inte laddade vid leverans.

 Ladda programmeringsenheten under minst tre timmar innan du använder den.

#### Skada på grund av olämplig kabel

Defekta USB-kablar kan orsaka felfunktioner.

Använd endast den medföljande USB-kabeln.

## <span id="page-90-0"></span>4. Packa upp

Leveransomf ång

- SmartCD2.G2 programmeringsenhet (inkl. fast integrerade batterier)
- **H** Kabel för anslutning till en USB-port
- **:** Snabbguide

Du behöver LSM-programmet vid användning av SmartCD2.G2.

Vid mobil programmering på plats måste dessutom LSM Mobileprogrammet eller appen vara installerad på den mobila enheten.

- LSM Mobile-programmet måste köpas separat.
- Appen är kostnadsfri. Vid användning av appen behöver du exportverktyget som ingår i LSM Mobile PC.

[https://www.simons-voss.com/se/support/nerladdning-av](https://www.simons-voss.com/se/support/nerladdning-av-programvara.html)[programvara.html](https://www.simons-voss.com/se/support/nerladdning-av-programvara.html)

## <span id="page-90-1"></span>5. Ansluta

SmartCD2.G2 kan anslutas direkt till en ledig port på en stationär eller bärbar dator med den medföljande kabeln.

Via datorn och en SmartCD2.G2 kan alla digitala lås och alla aktiva transpondrar/transpondermedier i SimonsVoss System 3060 programmeras.

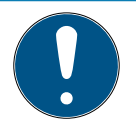

## **INFO**

#### SmartCD2.G2-anslutning till smartphone

Det går inte att ansluta SmartCD2.G2 till en stationär/bärbar dator via Bluetooth.

 Om du använder SmartCD2.G2 med en smartphone via Bluetooth, koppla ur anslutningskabeln från SmartCD2.G2 till datorn/den bärbara datorn igen.

#### USB och Bluetooth kan inte användas samtidigt.

Kontrollera att Bluetooth är avaktiverat innan du ansluter SmartCD2.G2 till USB-gränssnittet. Efter cirka 15 minuter kopplas Bluetooth-funktionen från automatiskt. Den kan även kopplas från manuellt genom att man trycker på knappen på programmeringsenheten. I annat fall går det inte att kommunicera via USB-gränssnittet.

> Det går bara att programmera transpondrar om SmartCD2.G2 är direkt ansluten (med en USB-kabel) till en dator eller surfplatta och LSMprogrammet är installerat.

# <span id="page-91-0"></span>6. Ta i drift

- 1. Installera LSM-programmet.
	- 9 Nödvändiga drivrutiner installeras automatiskt.
- 2. Anslut programmeringsenheten till en USB-port (se Ansluta ( $\blacktriangleright$  91).

9 Programmeringsenheten är klar att användas.

## <span id="page-92-0"></span>7. Programmering

Vid programmering ska minimiavståndet mellan SmartCD och låset vara ca 10 cm, för Smart Relä ca 30 cm och för blocklås ca 70 cm.

## 7.1 Programmering med en dator/bärbar dator

- <span id="page-92-1"></span> $\checkmark$  Aktuell version av LSM-programmet installerad.
- $\checkmark$  Programmeringsenhet ansluten via USB (ingen Bluetooth tillgänglig).
- 1. I LSM-programmet klickar du på knappen Programmering
	- 9 Fönstret "Programmering" öppnas.
- 2. Följ anvisningarna.

Den aktuella versionen av LSM-programmet måste vara installerad på datorn.

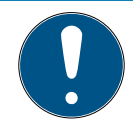

#### **INFO**

Förutsättningar för nyinstallation eller uppdatering av LSM-programmet

Nyinstallation eller uppdatering av LSM-programmet är bara möjligt under särskilda förutsättningar.

- 1. Anslut en programmeringsenhet till datorn.
- 2. Genomför installationen eller uppdateringen med administratörsbehörighet.

## <span id="page-93-0"></span>7.2 Programmering via en bärbar dator/surfplatta med Windows

- $\checkmark$  Aktuell LSM Mobile-version installerad på datorn.
- $\checkmark$  Programmeringsenhet ansluten via USB (ingen Bluetooth tillgänglig).
- 1. Exportera låsschemat från den stationära datorn till ett externt lagringsmedium (t.ex. en USB-sticka).
- 2. Importera låsschemat till den bärbara datorn.

<span id="page-93-1"></span>Mer information finns i LSM Mobile-handboken

## 7.3 Programmering via smartphone/surfplatta med Android/iOS

Coming soon...

## <span id="page-94-0"></span>8. Signalering

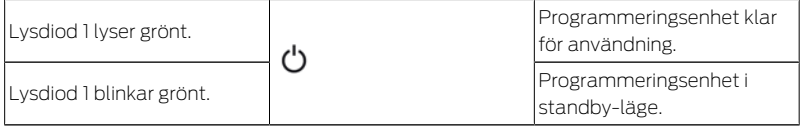

Lysdiod 1 tänds först efter att SmartCD2.G2 startats genom att man trycker på knappen när den är ansluten via USB till en stationär/bärbar dator eller utan USB-anslutning. Genom att trycka på knappen igen kan du stänga av enheten för att spara energi.

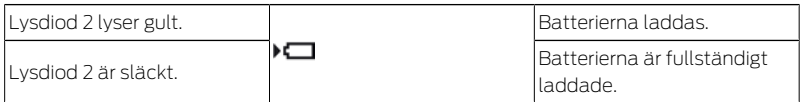

Lysdiod 2 lyser bara när

 programmeringsenheten är ansluten till en lämplig USB-port för uppladdning och

#### minst ett av batterierna måste laddas.

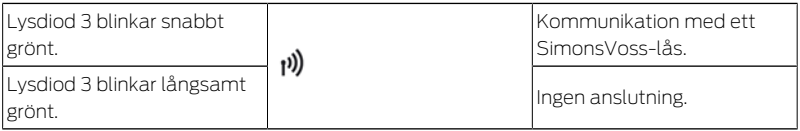

Lysdiod 3 signalerar endast vid aktiv trådlös kommunikation (t.ex. programmering, avläsning) mellan programmeringsenheten och ett lås.

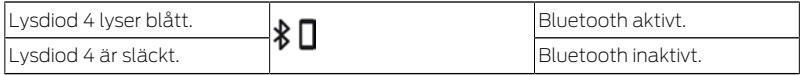

Lysdiod 4 lyser vid användning av Bluetooth-gränssnittet så länge som programmering, avläsning eller återställning pågår och slocknar sedan.

## <span id="page-95-0"></span>9. Tekniska specifikationer

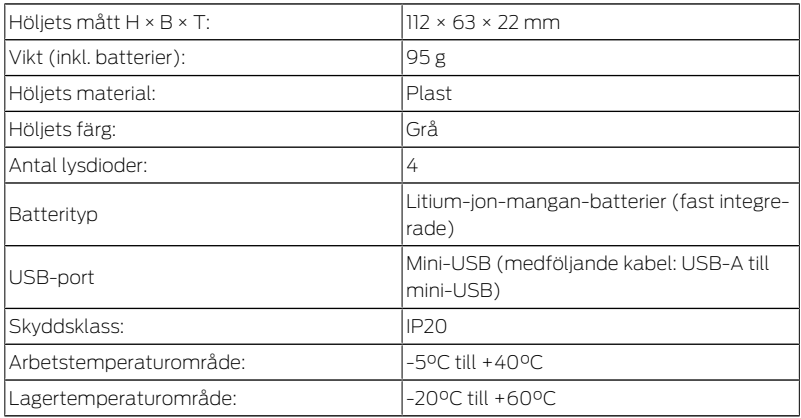

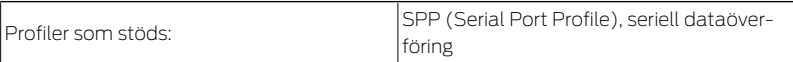

Utsläpp radio

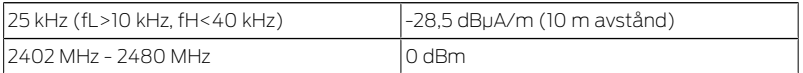

## 10. Försäkran om överensstämmelse

<span id="page-96-0"></span>Häri förklarar SimonsVoss Technologies GmbH att varan (SMART-CD2.G2) uppfyller följande riktlinjer:

**2014/53/FU -RED-**

eller för Storbritannien: Förenade kungarikets lag 2017 nr 1206 -Radioutrustning-

**2011/65/EU -RoHS-**

eller för Storbritannien: Förenade kungarikets lag 2012 nr 3032 -RoHS-

# $C \n\in \mathcal{L}$

Den fullständiga texten till EU-försäkran om överensstämmelse finns på följande internetadress: [www.simons-voss.com/se/certifikat.html](https://www.simons-voss.com/se/certifikat.html). Den fullständiga texten till UK-försäkran om överensstämmelse finns på följande internetadress: [www.simons-voss.com/se/certifikat.html](https://www.simons-voss.com/se/certifikat.html).

# <span id="page-97-0"></span>11. Hjälp och ytterligare information

Infomaterial/dokument

<https://www.simons-voss.com/se/dokument.html>

Försäkringar om överensstämmelse <https://www.simons-voss.com/se/certifikat.html>

Informationen är öppen

- Produkten (SMARTCD2.G2) får inte slängas i hushållssoporna utan ska lämnas in på en kommunal uppsamlingsplats för elektriskt och elektroniskt avfall i enlighet med direktiv 2012/19/EU.
- Avfallshantera förpackningsmaterial på ett miljövänligt sätt.

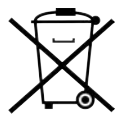

#### Programming device Smart-CD2.G2

11. Hjälp och ytterligare information

Teknisk support +49 (0) 89 / 99 228 333 [support-simonsvoss@allegion.com](mailto:support-simonsvoss@allegion.com)

FAQ

<https://faq.simons-voss.com/otrs/public.pl>

SimonsVoss Technologies GmbH, Feringastr. 4, D-85774 Unterföhring, Tyskland

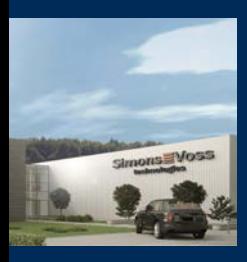

## This is SimonsVoss

SimonsVoss, the pioneer in remote-controlled, cable-free locking technology provides system solutions with a wide range of products for SOHOs, SMEs, major companies and public institutions. SimonsVoss locking systems combine intelligent functionality, high quality and award-winning design Made in Germany. As an innovative system provider, SimonsVoss focuses on scalable systems, high security, reliable components, powerful software and simple operation. As such, SimonsVoss is regarded as a technology

leader in digital locking systems. Our commercial success lies in the courage to innovate, sustainable thinking and action, and heartfelt appreciation of employees and partners.

SimonsVoss is a company in the ALLEGION Group, a globally active network in the security sector. Allegion is represented in around 130 countries worldwide [\(www.allegion.com\)](https://www.allegion.com).

© 2024, SimonsVoss Technologies GmbH, Unterföhring

All rights are reserved. Text, images and diagrams are protected under copyright law.

The content of this document must not be copied, distributed or modified. You can find more information on our website. Subject to technical changes.

SimonsVoss and MobileKey are registered brands belonging to SimonsVoss.

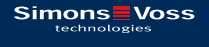

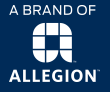

Made in Germany